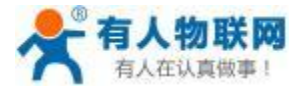

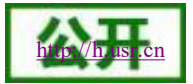

# USR- IO34-LR-C 说明书

文件版本: V1.0.3

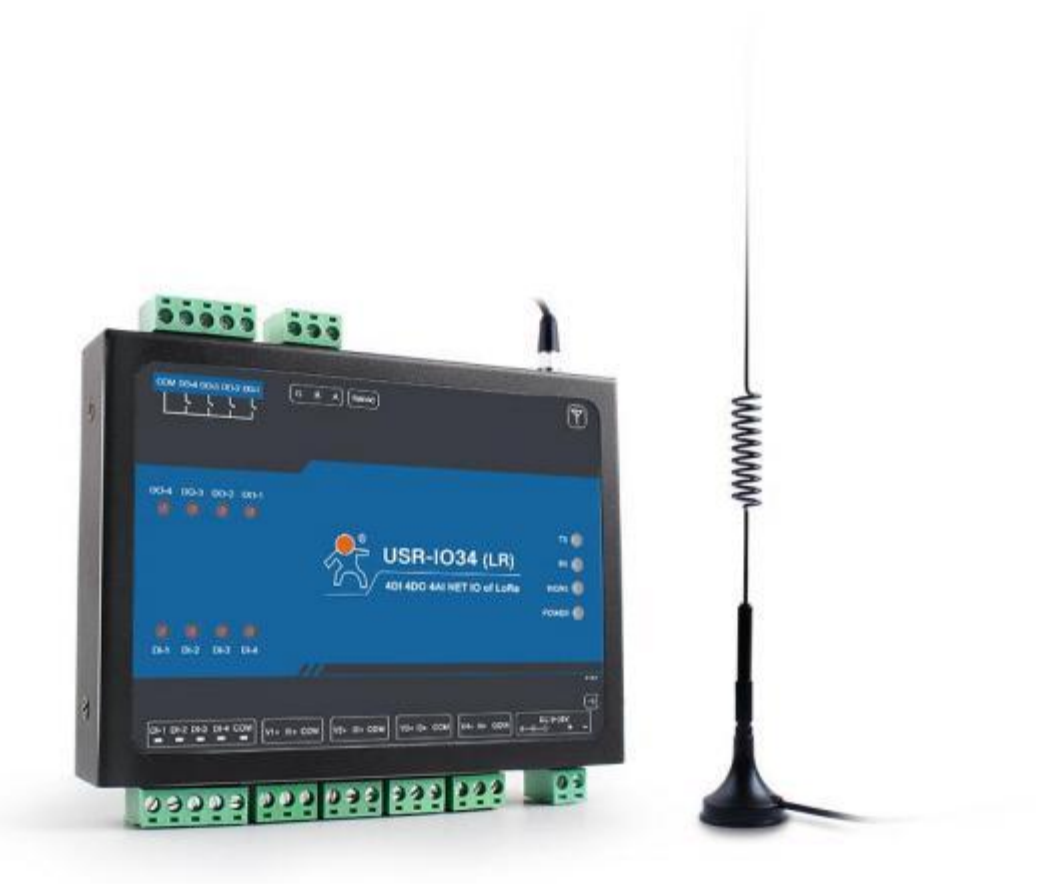

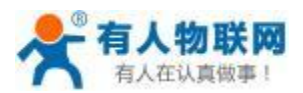

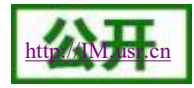

功能特点

- 支持 4 路继电器输出;
- 支持 4 路输入;
- 支持 4 路模拟量输入, 每路支持可选择电压或电流;
- 支持 8 个条件控制指令, 控制更加便捷;
- 支持多种功能码: 0x01、0x02、0x03、0x04、0x05、0x06、0x0F、0x10;
- 支持两种工作模式: 主机模式、从机模式,主机模式支持 RS485 级联多个 Modbus RTU 设备;
- Modbus RTU/TCP 协议自适应;
- 支持最大 8000 米的传输距离;
- 支持最大- 148dBm 接收灵敏度;
- 支持主动上报功能,遵循有人云主动上报协议;
- 支持数据加密传输
- 支持集中器通信协议
- 支持本地 RS485 串口升级;
- 支持硬件看门狗,具有高度的可靠性;
- 多个指示灯显示工作状态;
- 电源具有良好的过流、过压、防反接保护等功能。

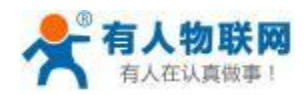

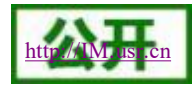

 $\overline{a}$ 

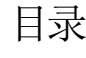

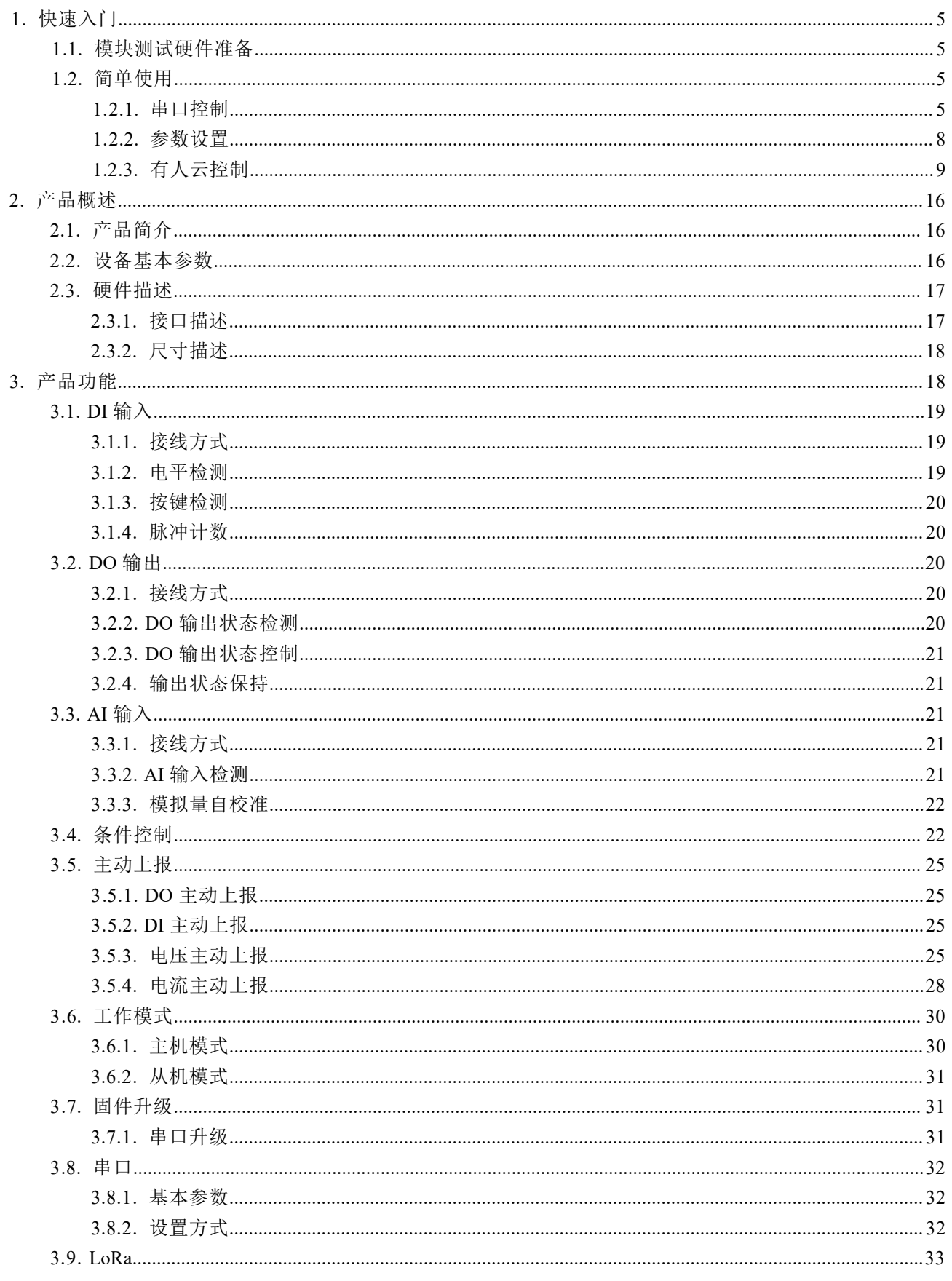

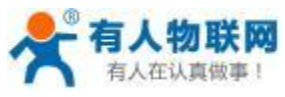

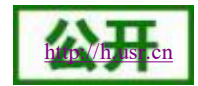

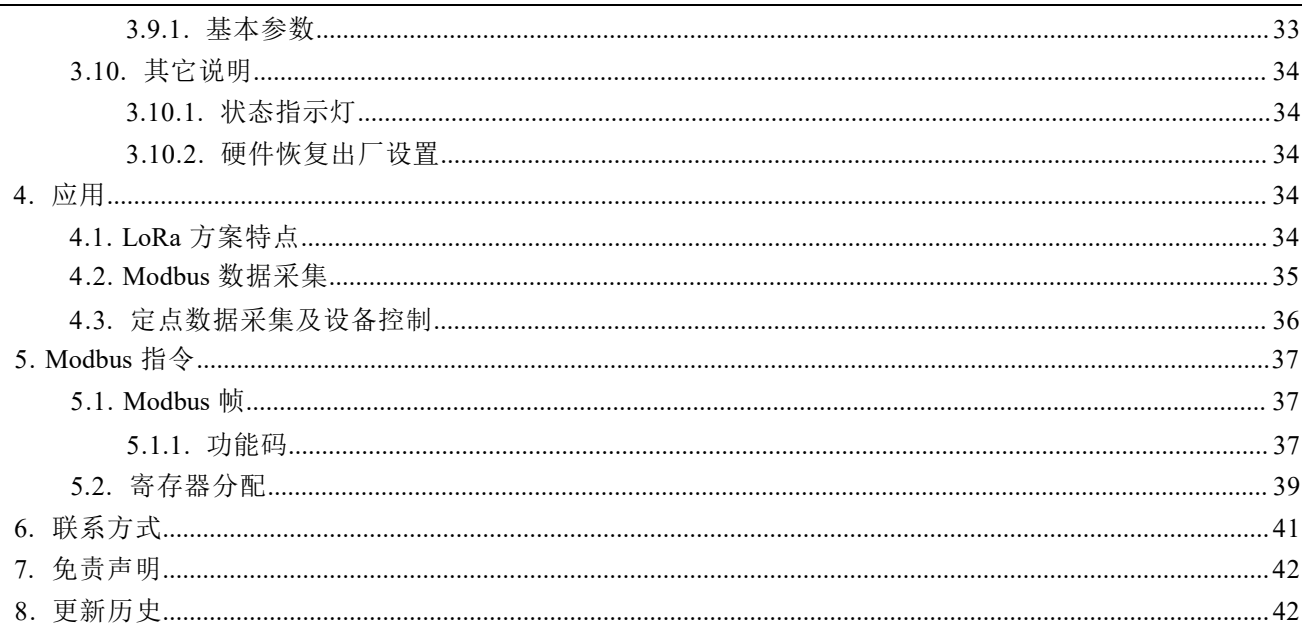

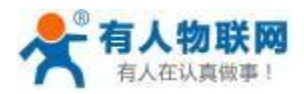

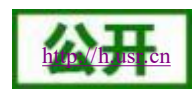

# <span id="page-4-0"></span>**1.** 快速入门

本章是针对 USR-IO34-LR-C 系列产品的快速入门介绍,建议用户系统的阅读本章并按照指示操作一遍,将会对 模块产品有一个系统的认识,用户也可以根据需要选择你感兴趣的章节阅读。针对特定的细节和说明,请参考后续 章节。

如果在使用过程中有使用上的问题,可以提交到我们的客户支持中心:**<http://h.usr.cn>**

# <span id="page-4-1"></span>**1.1.** 模块测试硬件准备

本次测试需要准备 USR-IO34-LR-C 一台, LoRa 无线网关一台 (如 USR-LG220-L 等), DC12V/ 1A 电源两个, 五根 LoRa 天线 (433MHz±3 MHz) ,一根 4G 天线,一根 Wifi 天线,一个 USB 转 RS485 。硬件示意图如下:

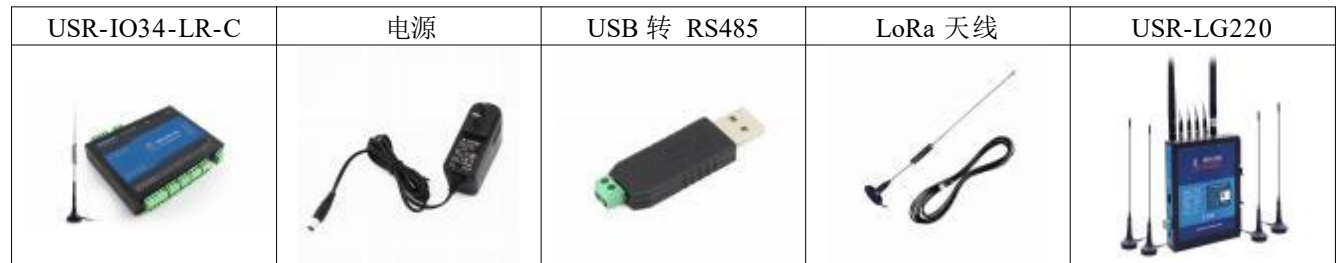

图 **1** 硬件示意图

接线: 电脑通过 USB 转 RS485 连接 USR-IO34-LR-C, 并给设备接上配套天线。

- 供电:用配套的电源适配器给 USR-IO34-LR-C 供电。
- 连接: 配置一台 LoRa 无线网关 (此处以 USR-LG220-L 为例) 。 USR-IO34-LR-C 作为节点连接至 USR-LG220-L 需满足 3 个条件:
	- 速率等级与 LG220 通道 1 相同 ( spd)
	- 信道与 LG220 通道 1 一致(ch)
	- 应用 ID ( aid) 与 LG220 应用 ID ( aid) 一致

本例采用如下参数进行设置:

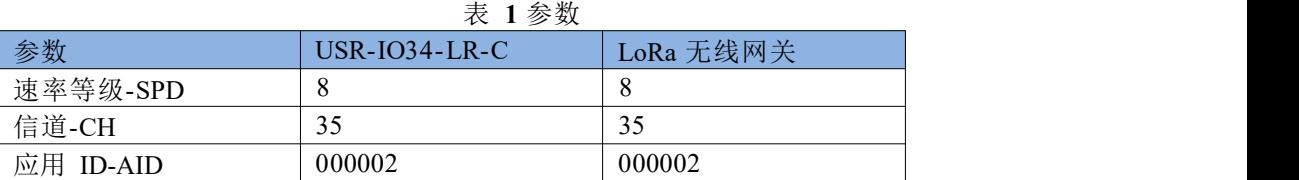

# <span id="page-4-2"></span>**1.2.** 简单使用

USR-IO34-LR-C 设备支持 LoRa 远程控制、串口控制方式;每个控制设备方式相互独立。用户可根据自己的需 求进行操作。

<span id="page-4-3"></span>**1.2.1.** 串口控制

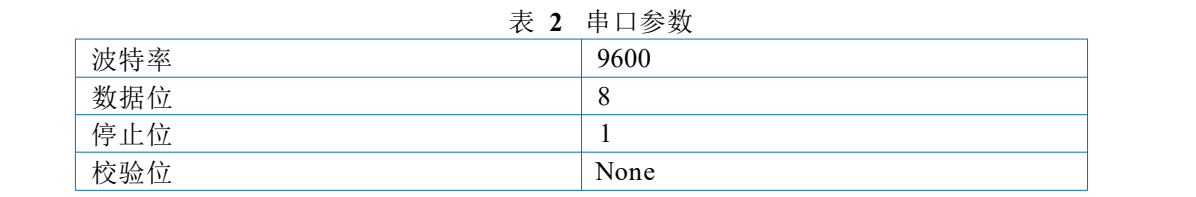

打开设置软件,选择正确的串口号,初次使用串口参数为 9600, None ,8, 1。

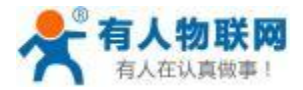

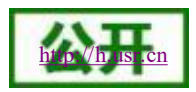

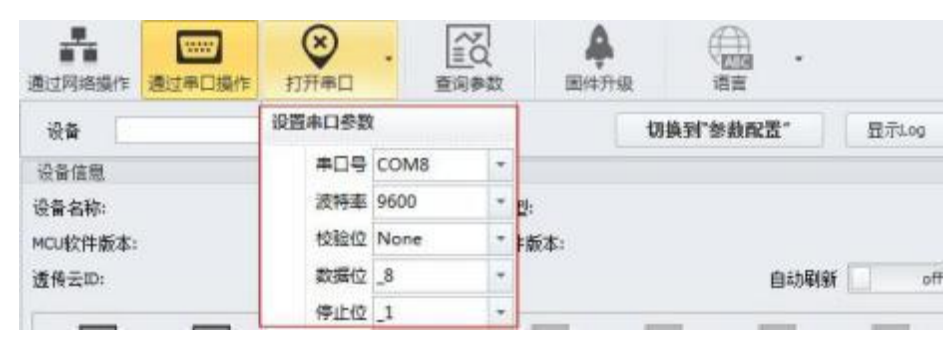

图 **2** 串口参数

打开串口之后,点击搜索,接收到设备返回信息之后,点击"停止",下拉即可显示 RS485 总线上搜索到的无线 IO 设备。

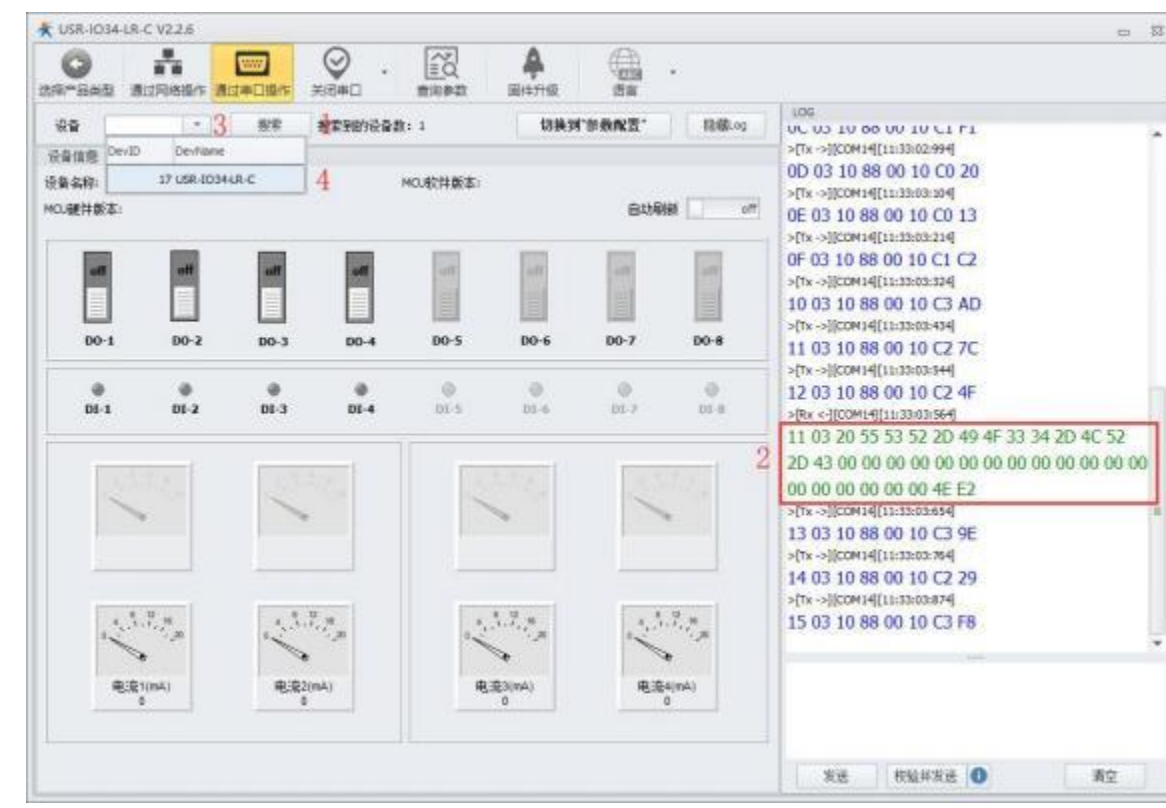

图 **3** 搜索设备 点击需要操作的设备之后,即可开始查询设备参数或者对设备开始控制。

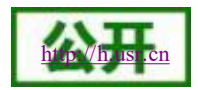

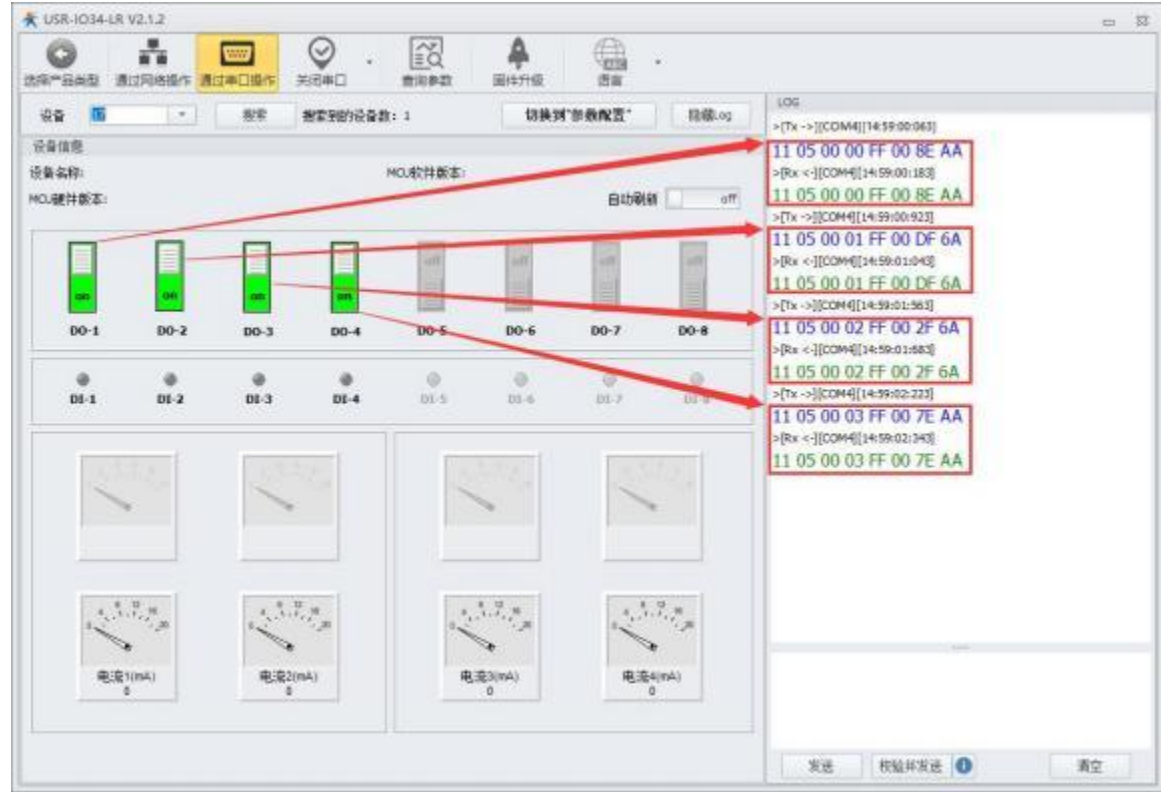

#### 图 **4** 改变输出

在需要实时检测外部 DI 输入、AI 输入、输出状态时可以开启自动刷新功能。此时,软件将自动下发查询指令, 并实时显示在界面上。

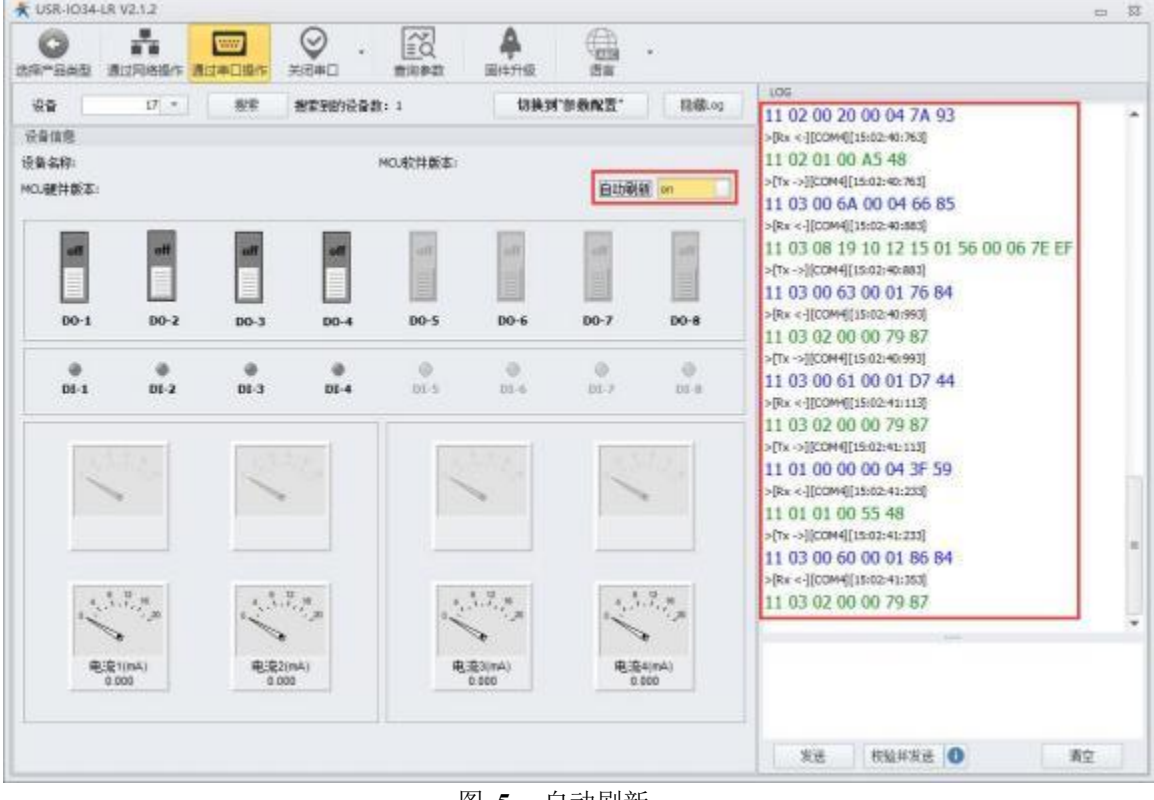

图 **5** 自动刷新

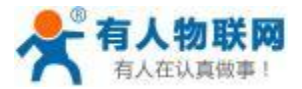

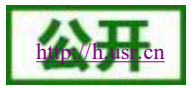

# <span id="page-7-0"></span>**1.2.2.** 参数设置

1. 在调试完成[串口控制](#page-4-3)后,点击 切换到参数配置。进入参数配置界面。

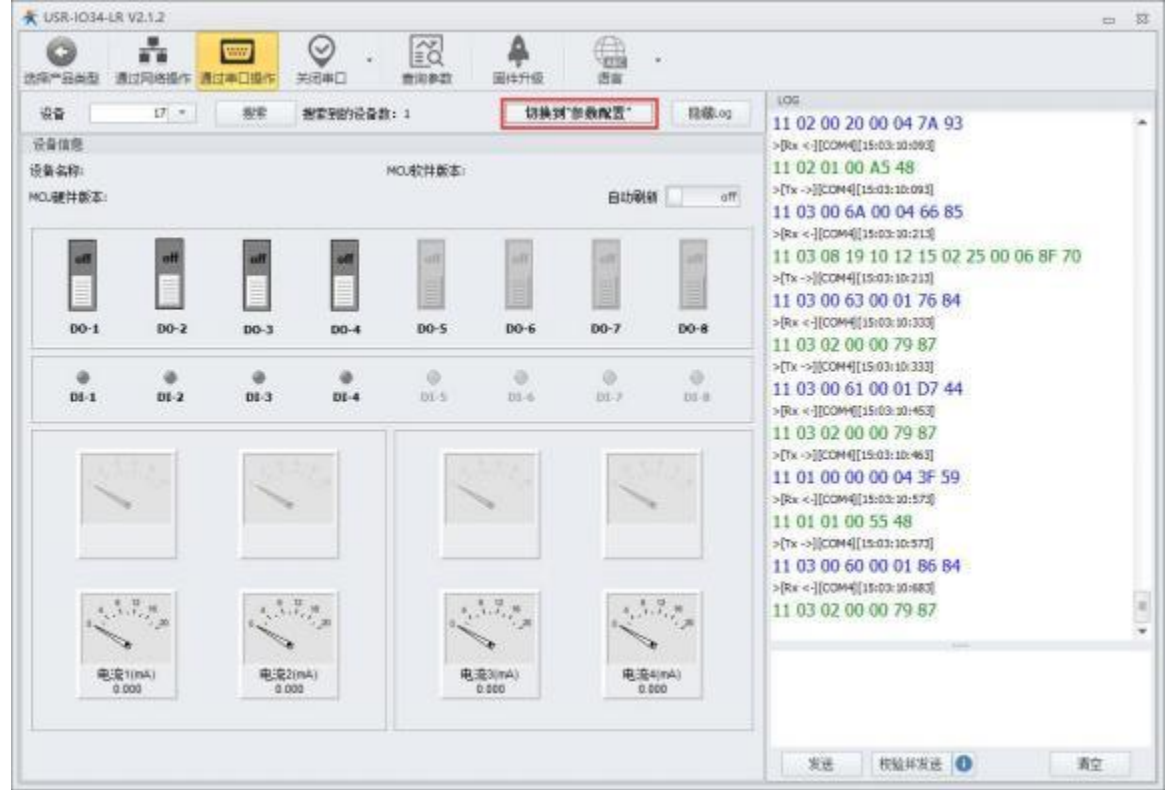

#### 图 **6** 切换参数配置

2. 点击查询参数可获取当前设备参数。

|                          | 选择产品出租                  | 通过网络操作       | 通过事口提作 | 学团事门         | 音染参数       | 国件升级 | <b>西宿</b> |                         |                               | LOG                                                                            |  |
|--------------------------|-------------------------|--------------|--------|--------------|------------|------|-----------|-------------------------|-------------------------------|--------------------------------------------------------------------------------|--|
| 设备                       |                         | $17 -$       | 规定     |              | 提案至的设备数: 1 |      | 钥匙到"10控制" | 提级.00                   |                               | and it asked this space, continuously                                          |  |
| 塑数区                      |                         |              |        |              |            |      |           |                         |                               | 11 03 08 00 00 00 00 00 00 00 00 C1 17<br>>[Tx ->][COM14][11:44:59:140]        |  |
|                          | $-100$                  |              |        |              |            |      |           |                         |                               | 11 03 06 08 00 03 86 11                                                        |  |
|                          | 设备名称                    |              |        | USR-3034LR-C |            |      |           |                         | >[Rx < ][COM14][11/44/59:241] |                                                                                |  |
|                          |                         | RSHBS玻特里 校验位 | 数据位:   | 华止位          | 9600       | NONE | 3         | $\pm$                   |                               | 11 03 06 00 01 06 B8 13 88 5E 22<br>>[Tx ->]]COM14[11:44:59:251]               |  |
| 输出保持状态(1)一直保持2.重启保持,断电不2 |                         |              |        |              |            |      |           | 11 03 07 02 00 01 26 2E |                               |                                                                                |  |
|                          | 主从机他长                   |              |        |              | 12         |      |           |                         |                               | >[Rs <- ][COM14][11:44:59:351]                                                 |  |
|                          | $v$ Lolla               |              |        |              |            |      |           |                         | 11 03 02 00 00 79 87          |                                                                                |  |
|                          | ○中連支等(2)(1-3))          |              |        |              | 8          |      |           |                         |                               | >[Tx ->][COM14[11:44:59:361]<br>11 03 05 22 00 01 26 5C                        |  |
|                          | 信道(12-43)               |              |        |              | 35         |      |           |                         |                               | >[Rx <- ][COM14][11:44:59:461]                                                 |  |
|                          | 发射功率(10-20)             |              |        |              | 20         |      |           |                         |                               | 11 03 02 00 02 FB 46                                                           |  |
|                          | NID(0000001-FFFFFFFFE)  |              |        |              | 12345678   |      |           |                         |                               | >[Rx <- ][COM14][11-46:02:040]<br>6D 6F 6B 75 61 69 20 72 65 73 74 72 61 74 20 |  |
|                          | AID(00000001-FFFFFFFFE) |              |        |              | 00000003   |      |           |                         |                               | 62 79 20 60 63 75 00 0A                                                        |  |
| w                        | 按定                      |              |        |              |            |      |           |                         |                               | >[Tx ->][COM14][11:48:13:674]                                                  |  |
|                          |                         | 电高)自校准 斜军    | 偏移     |              | 10000      |      | 10000     |                         |                               | 11 03 08 00 00 10 44 F6                                                        |  |
|                          |                         | 电流运校准 拆车     | 傷移     |              | 10000      |      | 10000     |                         |                               | >[Rx <- ][COM14][11:48:13:804]<br>11 03 20 4E 6F 76 20 32 35 20 32 30 31 39 20 |  |
|                          |                         | 电流运传变 斜室     | 催序     |              | 10000      |      | 10000     |                         |                               | 31 35 3A 31 37 3A 35 37 00 00 00 00 00 00                                      |  |
|                          |                         | 电流电传库 秤军     | 偏移     |              | 10000      |      | 10000     |                         | ÷                             | 00 00 00 00 00 00 CS 2A                                                        |  |
|                          | 主动上报塑料                  |              |        |              |            |      |           |                         |                               |                                                                                |  |
|                          |                         | DO主动上服便能     |        |              |            |      |           |                         | ۰<br>m                        |                                                                                |  |
|                          |                         | DI主动上报使能     |        |              |            |      |           |                         |                               |                                                                                |  |
|                          |                         | 电流1主动上接伸能    |        |              |            |      |           |                         |                               |                                                                                |  |

图 **7** 查询参数

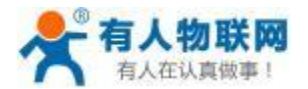

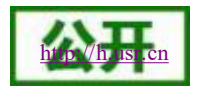

3. 如下图所示,修改设备的参数。LOG 区返回正确 Modbus 指令即表示设备参数设置成功。 (修改设备参数 需要重启才能生效)

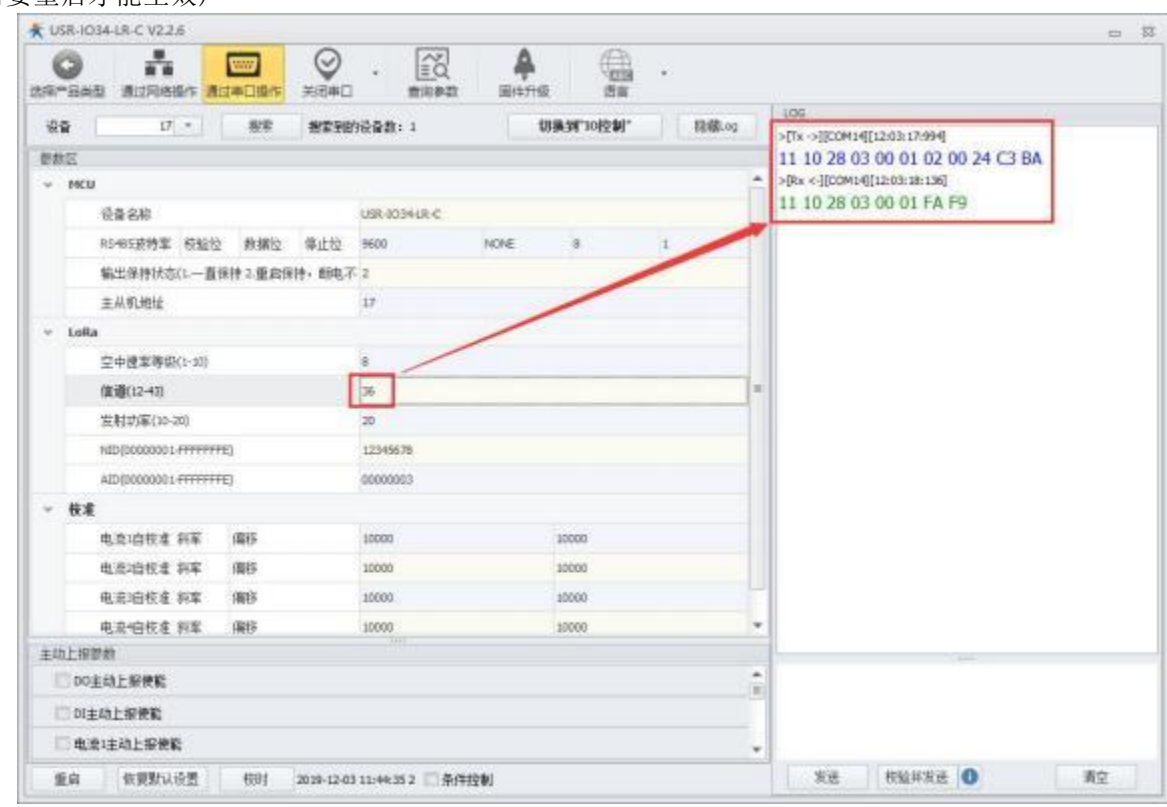

图 **8** 修改参数

## <span id="page-8-0"></span>**1.2.3.** 有人云控制

1. 给 LoRa 无线网关 (USR-LG220-L) 装上天线后上电。

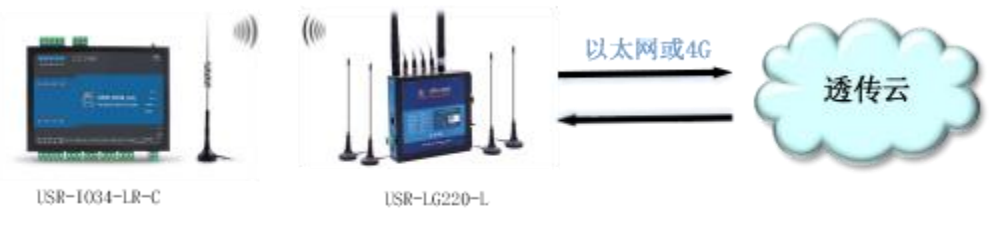

#### 图 **9 IO34-LR-C** 连接有人云

2. 参照"1.2.2 参数设置"步骤按表 1 配置 USR-IO34-LR-C 参数。

3. 使用电脑连接 LG220 的 Wifi, 默认 Wifi 名称为 USR-LG220-L-MAC 后四位, 默认密码为 [www.usr.cn](http://www.usr.cn，连接wifi后打开浏览器在地址栏输入192.168.1.1), 连

接 Wifi 后打开浏览器在地址栏输入 192. 168. 1. 1 按下回车进入登陆界面 (如图 10 所示), 初始用户名及密码均 为 root, 输入用户名及密码后点击登录进入设置页面 (如图 11 所示)。

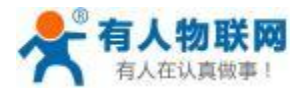

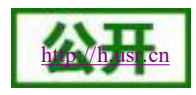

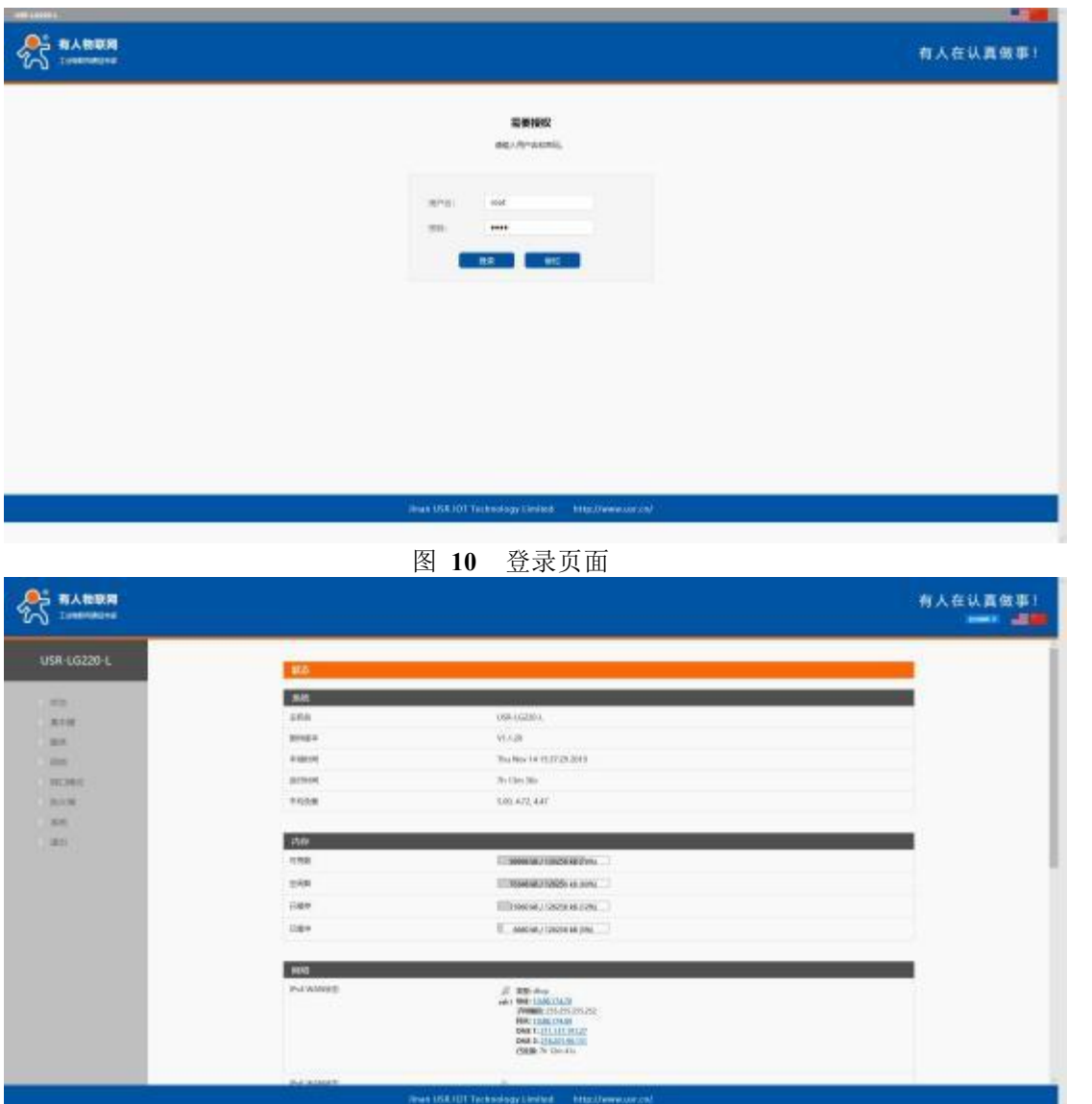

#### 图 **11 LG220** 设置页面

4. 依次点击设置页面左侧菜单的集中器及其子菜单下的集中器选项进入集中器设置页面 (如图 12 所示) 。在 服务器设置子项中参考图 12 进行设置, 其中的服务器 IP 地址/域名设置为有人云的域名, MQTT 设备 ID 为 LG220 的 MAC, 发送订阅的主题与接收订阅的主题参照格式将末尾数据替换成对应设备的 MQTT 设备 ID, MQTT 服 务器账号与密码设置为对应有人云的账号与密码,勾选立即更新,依次点击保存、立即应用。

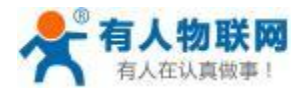

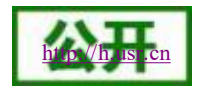

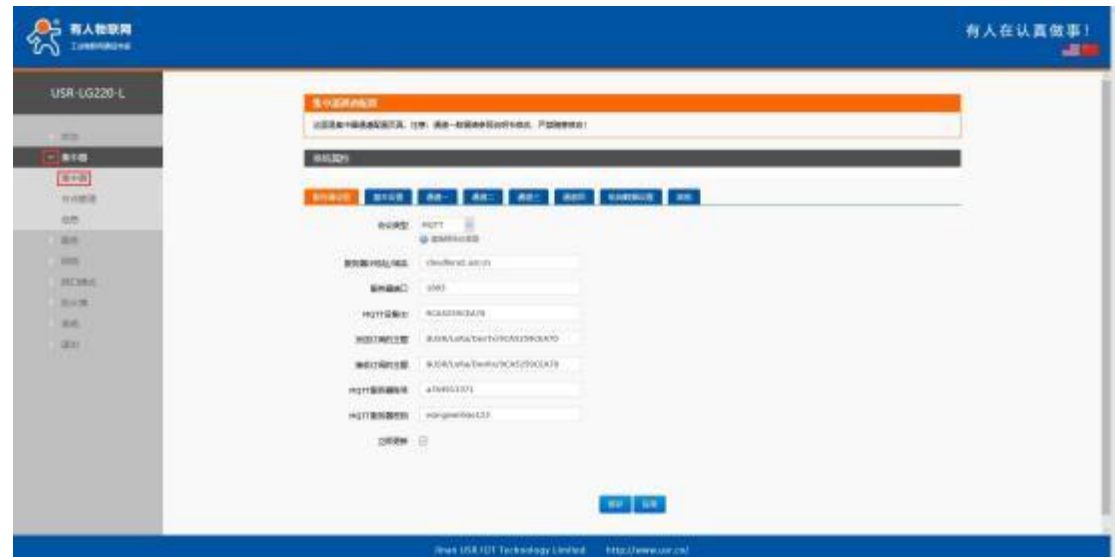

#### 图 **12** 集中器设置页面

5. 在基本设置子项中参照图 13 进行设置 , 其中集中器工作模式设置为服务器主动下发 , 勾选有人云 ModbusRTU 选项,应用 ID(AID)用户可自由设置为 8 位十六进制数据(注意要保证与 IO34-LR-C 的 AID 相同), 节点数量要大于实际使用时挂载节点的数量,若要在云端设置设置定时采集任务,则轮询间隔时间应与定时时间 保持一致;其余参数用户可参照 USR-LG220-L 说明书中说明根据实际需求进行设置, 此处示例无需更改这些参 数。设置完后勾选立即更新,依次点击保存应用即可。

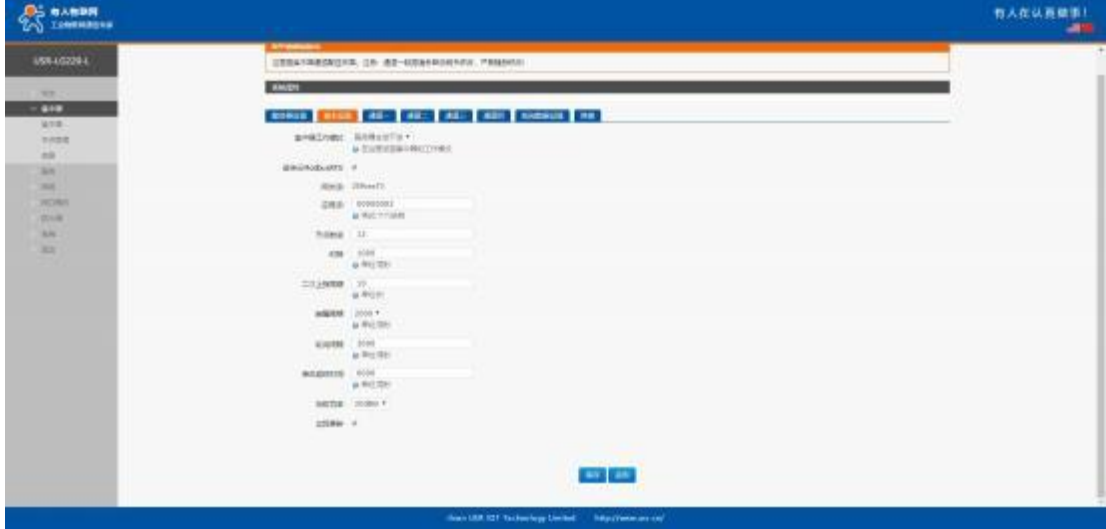

图 **13** 基本设置页面

6. 在通道一 (管理通道) 至通道四的速率 (SPD) 与信道 (CH) ,可根据需要进行设置 (注意要保证通道一 的速率和信道要与 IO34-LR-C 的速率和信道相同, 如图 14 所示), 设置时注意信道间隔防止通道间的干扰 (信 道间隔 2-4 左右) 。设置完成所有参数后依次点击设置页面左侧的系统及其子菜单下的重启选项进入重启页面点 击执行重启 (如图 15 所示) 或进行断电重启完成配置。

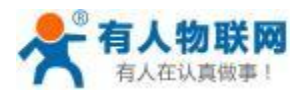

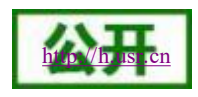

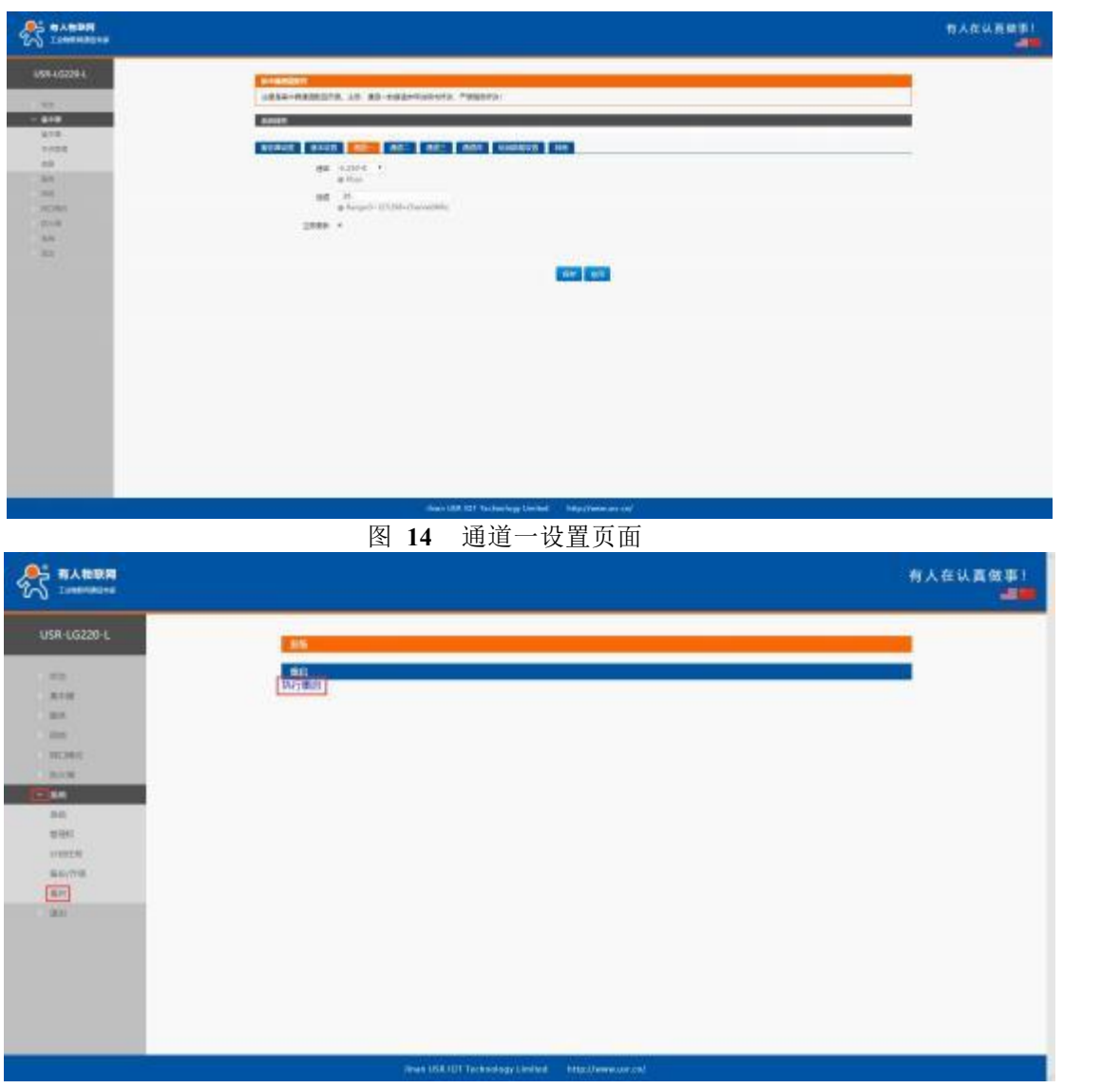

#### 图 **15** 重启页面

7. 确 认 LG220与 IO34参 数 设 置 正 确 且 LG220可 上 网 后 ( 4G或 以 太 网 均 可 ) 打 开 浏 览 器 , 输 入 <https://console.usr.cn/>进入有人云登录界面或输入 [www.usr.cn](http://www.usr.cn)进入有人官网依次点击云平台及其子项有人云进入 有人云登录界面 (如图 16 所示) 。

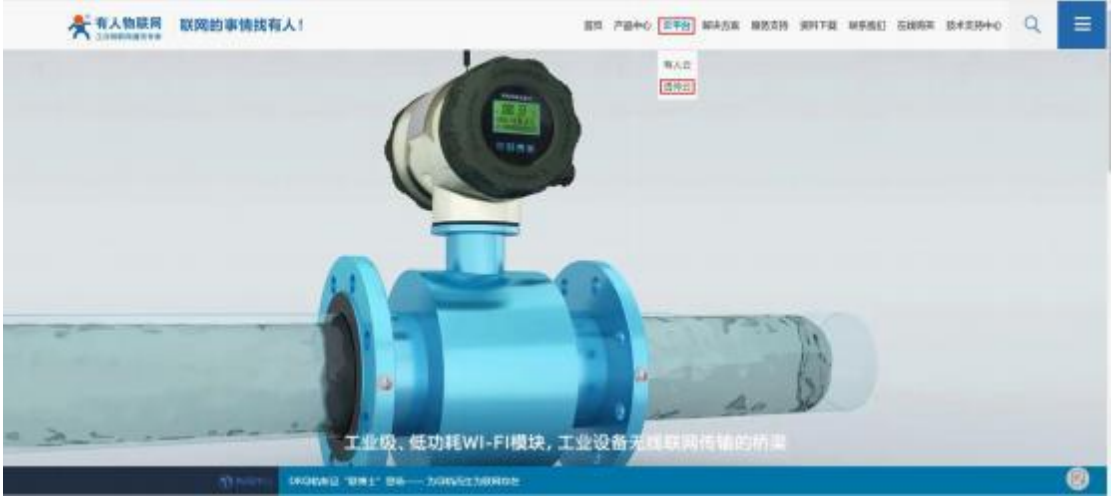

图 **16** 有人官网

8. 进入有人云登录界面后输入账号密码登录,若没有有人云账号可在页面点击立即注册进行账号注册 (如图

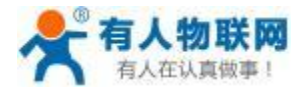

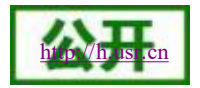

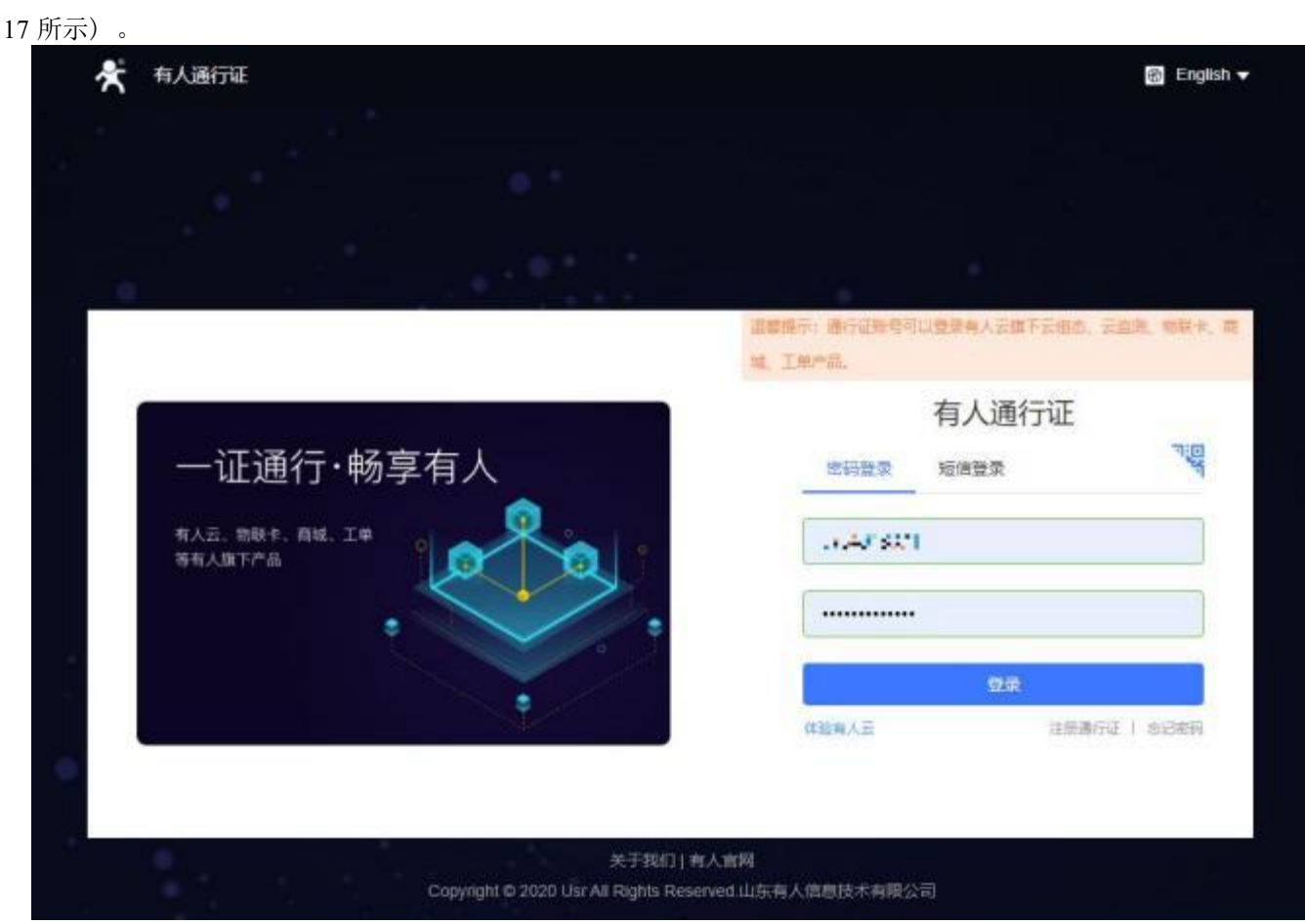

图 **17** 有人云登录页面

9. 登录有人云后依次点击左侧菜单的设备管理及其子菜单下的添加设备进入添加设备页面,依照图 18 将 LG220 设备添加到云端,红星标注项请根据设备参数及账号内容进行配置(所属用户为有人云用户名,所属分 组根据账号内设备分组选择,设备名称可自由设置, MAC 见设备标签), 配置完成后点击下方保存按钮。

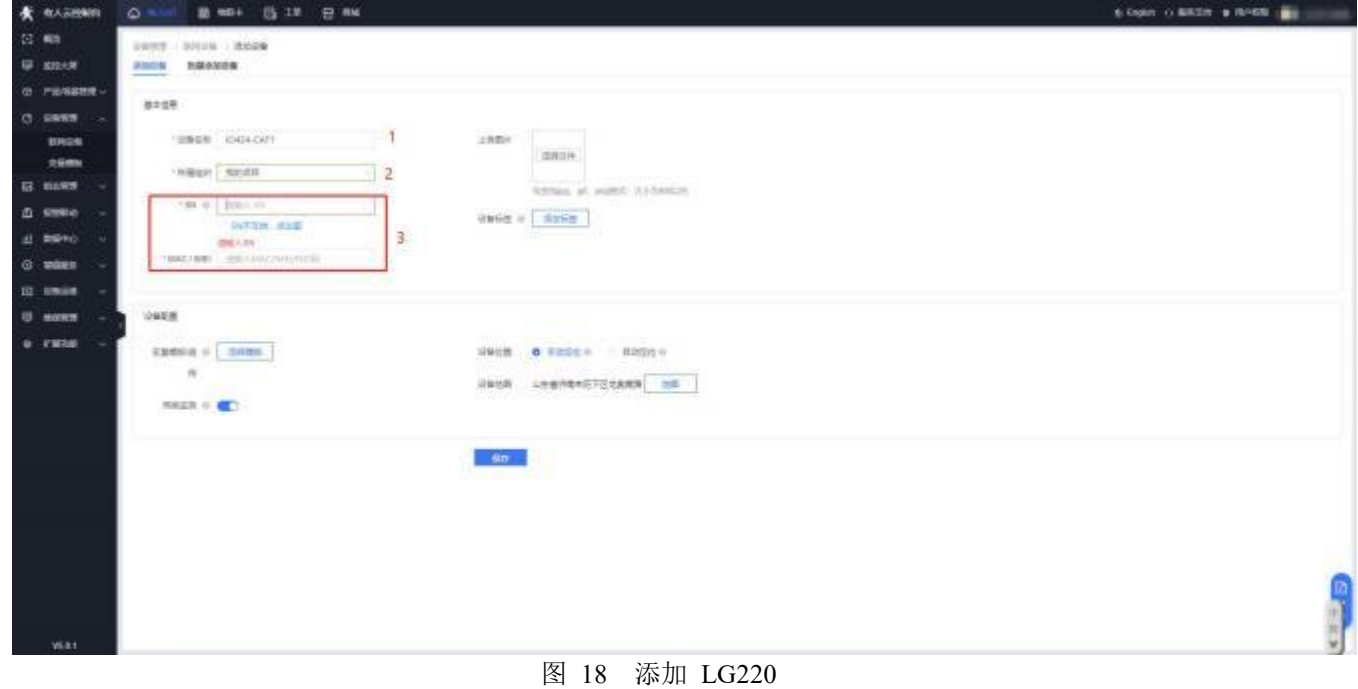

10. 点击添加设备参照图 19 依次将使用的IO34 设备添加到云端。

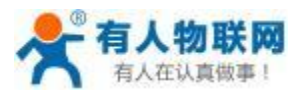

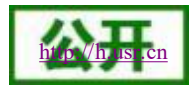

**K KASHMIR** O - B MH S IN B NK 6 light (LESS) a first and  $\alpha =$ pany, pitch room  $\overline{\boldsymbol{\varphi}}$  and **HOON NANNER**  $a$  resent.  $8258$  $0.6888$ timos<br>Ráma **USES** DOLORS  $\overline{1}$  $2\,h\mathrm{Be}$ - Hilbert Stoff  $\frac{1}{2}$  $B$  mass **Annual at autor Aybenton** in a **Linco**<br>Lectus sup  $\Delta$  same.  $4866 \pm \boxed{8888}$  $\overline{3}$ .  $\pm$  2010  $0$  when **IS UNDER**  $1448.8$ U sons  $\mathtt{R}{\mathtt{R}}{\mathtt{R}}{\mathtt{S}}{\mathtt{R}}=\fbox{max}$  $\kappa$ as analytimation were **MARK OF RED**  $-8n$ 图 **19** 添加 **IO34**

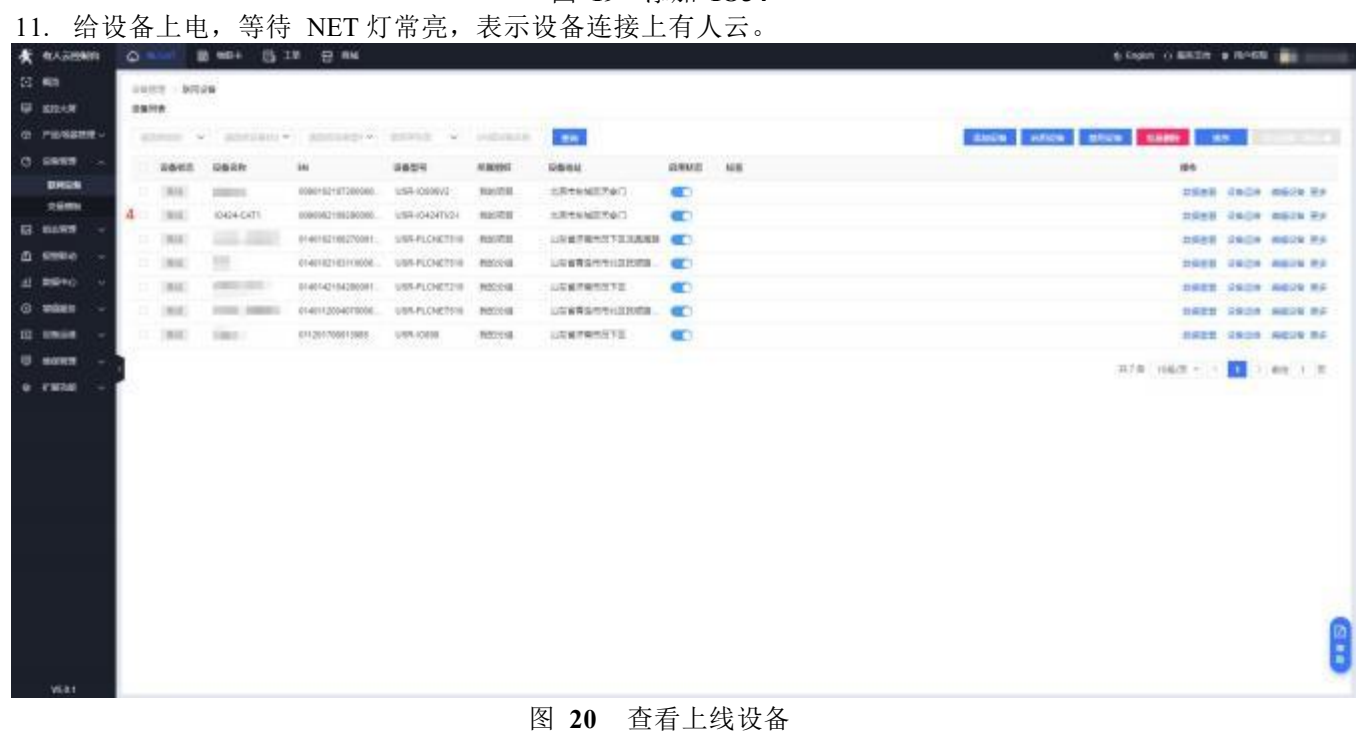

12. 用户可在有人云管理系统—设备管理—设备列表中选择已经上线的设备进行远程查看、控制、记录状态。

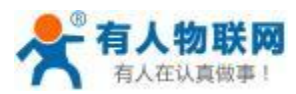

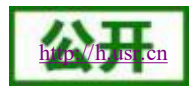

| <b>食 化人苏巴制的</b>  | $\circ$<br><b>10 MD+</b> | <b>选IM 查照</b>                      |                                                   |                                                                        |                | 6 look o andre a monte and            |
|------------------|--------------------------|------------------------------------|---------------------------------------------------|------------------------------------------------------------------------|----------------|---------------------------------------|
| 22 单             | 資金成社<br>接击按照             | NHES                               |                                                   |                                                                        |                |                                       |
| <b>W</b> smex    | 9849                     |                                    | 设备地面                                              |                                                                        |                |                                       |
| @ PERSITE        |                          | <b>JOILEA-CATT</b>                 | $-4.1$                                            |                                                                        |                |                                       |
| $C$ <b>ESS?</b>  |                          | ACADEMICATIONS                     | <b>Saft</b><br>臣<br>THE R. P. LEWIS CO., LANSING. | A.M.                                                                   |                |                                       |
| <b>BROK</b>      |                          | MEMOR BANKS<br>2954 HIFOUTUI       |                                                   | PH-<br>1888.                                                           |                |                                       |
| 交易图解             |                          | 图H记士<br><b>2886</b> URIORITAD HALL |                                                   | $\mathbf{e}$<br>1.068141                                               |                |                                       |
| G. mawn          |                          | 设备地址: 北京市街道区方会门                    | $-0.012$<br>ы                                     | AWARDED.                                                               |                |                                       |
| <b>0 000</b>     |                          | itig.                              | <b>Will</b><br><b>Notice</b>                      |                                                                        |                |                                       |
| AL BRACK         |                          |                                    |                                                   | 0 2021 Bank - 05121214028号 - 单高密字 (19808 - mcm2008173号 - Date 0 mm/R/S |                |                                       |
| G wast           | 京都県庄                     |                                    |                                                   |                                                                        |                |                                       |
| <b>III</b> smoot | 改成さぶ場合を変化                | <b>Simple</b>                      |                                                   |                                                                        |                |                                       |
| U morem          | 京都の                      | 光敏能性                               | ALBUM.                                            | Welcow                                                                 | 1968           | m                                     |
| 0.7330           | Abbarred                 | post.                              | <b>USSIGIOUS</b>                                  | 四户目标 审试器                                                               | $\circ$        | <b>SARK 1398</b>                      |
|                  | amants.                  | 203.2                              | LIEM 014247-1                                     | <b>INFORMATION</b>                                                     | $\Box$         | 三里重庆 正防兵庫                             |
|                  | 10010737                 | DO-5                               | UBB-IODERY                                        | <b>BUY-11-BETH UT 22.</b>                                              | <b>CB</b>      | 作史意味 工的采集                             |
|                  | 1001771                  | $10-4$                             | USB-IDENTY                                        | 2021-11-02 16:17:22                                                    | <b>CB</b>      | <b><i><u><b>BERN IBAR</b></u></i></b> |
|                  | 1001774.                 | $D\theta - \theta$                 | LISH-104347-1                                     | DATE-11-08 39, 17.22                                                   | ۰              | 技术表向 二次均同期                            |
|                  | 4204779.                 | 28.8                               | LISH-IDADAT-I                                     | 2021-11-02 19:17:22                                                    | ø              | <b>HERR INSR</b>                      |
|                  | ANGEMA                   | $D+1$                              | <b>LIBR-IDESITY</b>                               | 2021年11月4日 18:12:22                                                    | .<br>$\bullet$ | <b>FREE 2008</b>                      |
|                  | 1004777                  | $D-L$                              | ENR-104281-1                                      | DISTURBAN 1722                                                         | ۵              | 1003 1008                             |
|                  | 1004778                  | <b>Caralti</b>                     | USB-104247-F                                      | 周升共布案(共算)                                                              | omk            | <b>NEBR LINER</b>                     |
|                  | 1001779                  | Eurositz                           | US6-ID43474                                       | 2021-11-02 10:17:22                                                    | (fmA)          | <b>HPRN 2018</b>                      |
|                  | 1004707.                 | Tempelaturet                       | <b>USB-10X24T-1</b>                               | 国际技能等优置                                                                | 崩损军.           | <b>HERN INCH</b>                      |
|                  |                          |                                    |                                                   |                                                                        |                | 共刊長 3-位 1-1-10 402 1 共                |
| VEA1             |                          |                                    |                                                   |                                                                        |                |                                       |

图 **21** 网页控制示意图

13. 用户可同时在"有人物联网"微信公众号菜单栏"有人云-我的设备"上,进行远程实时查看、控制设备状态 (如 图 22 所示) 。

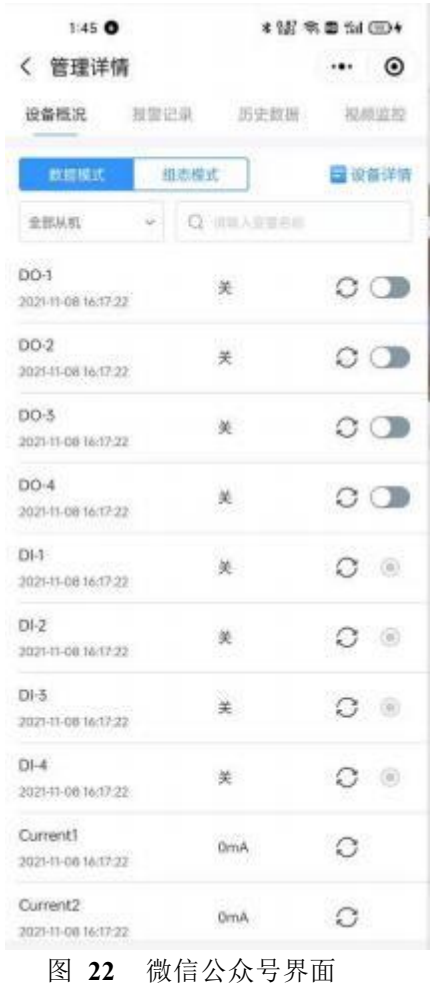

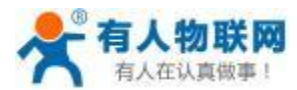

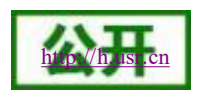

# <span id="page-15-0"></span>**2.** 产品概述

# <span id="page-15-1"></span>**2.1.** 产品简介

USR-IO34-LR-C 是一款支持 4 路输入、4 路输出、4 路模拟量检测通过 LoRa 传输的无线 IO 产品,支持 Modbus RTU/TCP 协议。以"远程控制"作为功能核心,高度易用性,用户可方便快速的集成于自己的系统中,实现基于 LoRa 传输的远程控制。

# <span id="page-15-2"></span>**2.2.** 设备基本参数

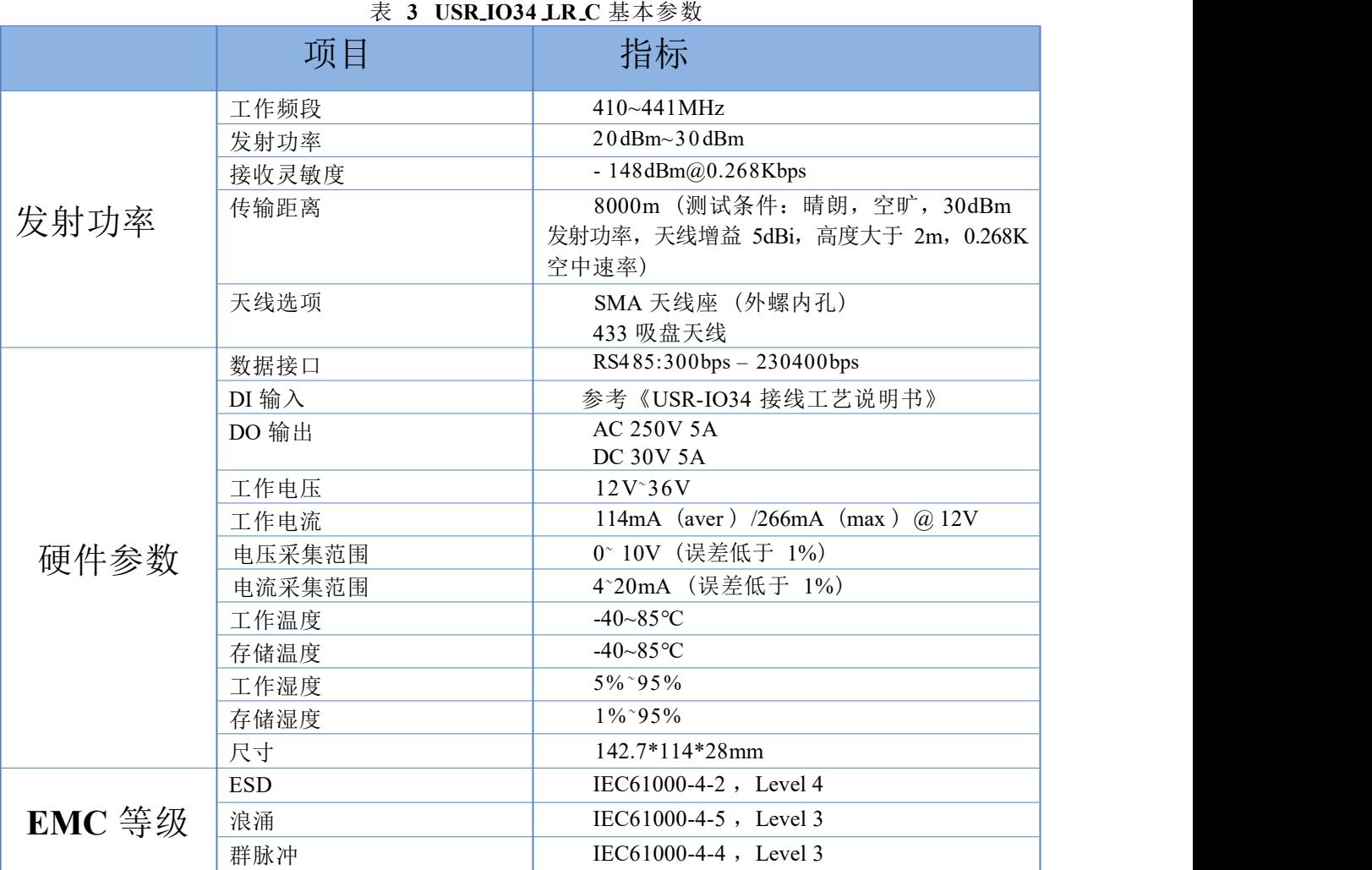

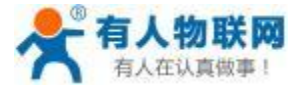

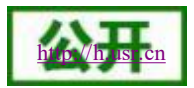

# <span id="page-16-0"></span>**2.3.** 硬件描述

# <span id="page-16-1"></span>**2.3.1.** 接口描述

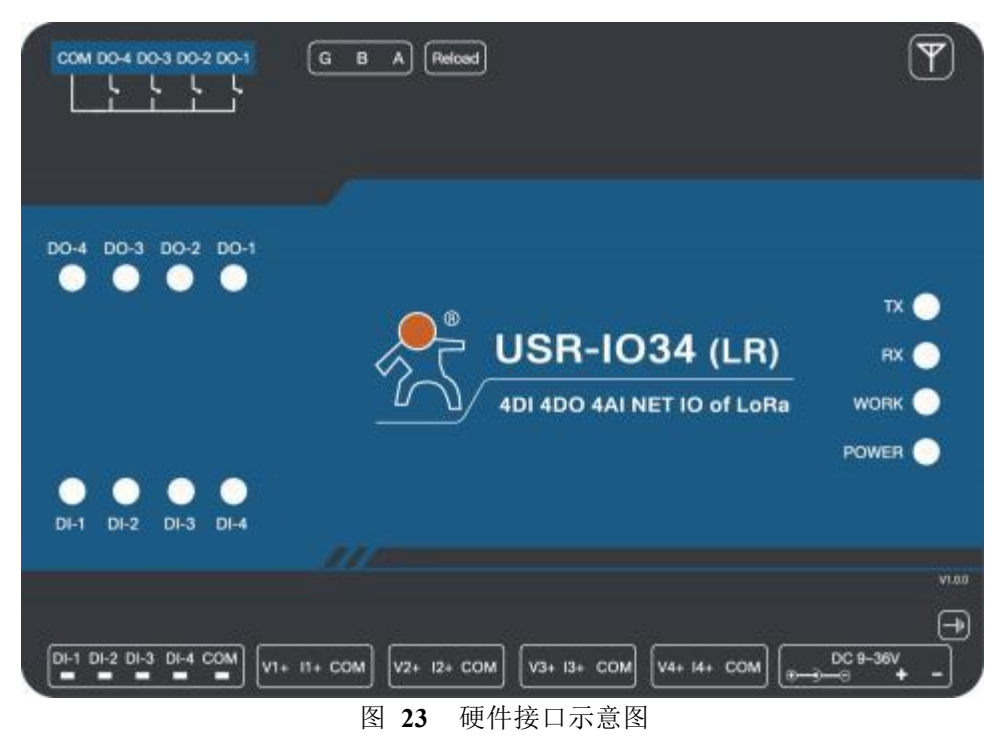

天线:LoRa 吸盘天线,出厂配套。

地孔:有接地需求时使用,无需求可不接,根据现场需求判断。

**RS485**:RS485 接口,A,B,G 接口,仅接 AB 也可以通信。

DO: DO1~DO4 为 4 路输出, COM 为负极公共端。

**DI**:DI1~DI4 为 4 路输入, COM 为负极公共端,干湿节点兼容。接线参考《USR-IO34 接线工艺说明书》。 AI: AI1-AI4 为 4 路模拟量输入接口, Vn+为电压正输入, In+为电流正输入, COM 为负极公共端。 电源:DC12~36V 输入,电压过低会造成产品不启动。

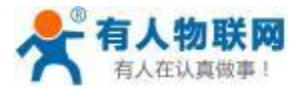

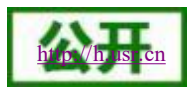

# <span id="page-17-0"></span>**2.3.2.** 尺寸描述

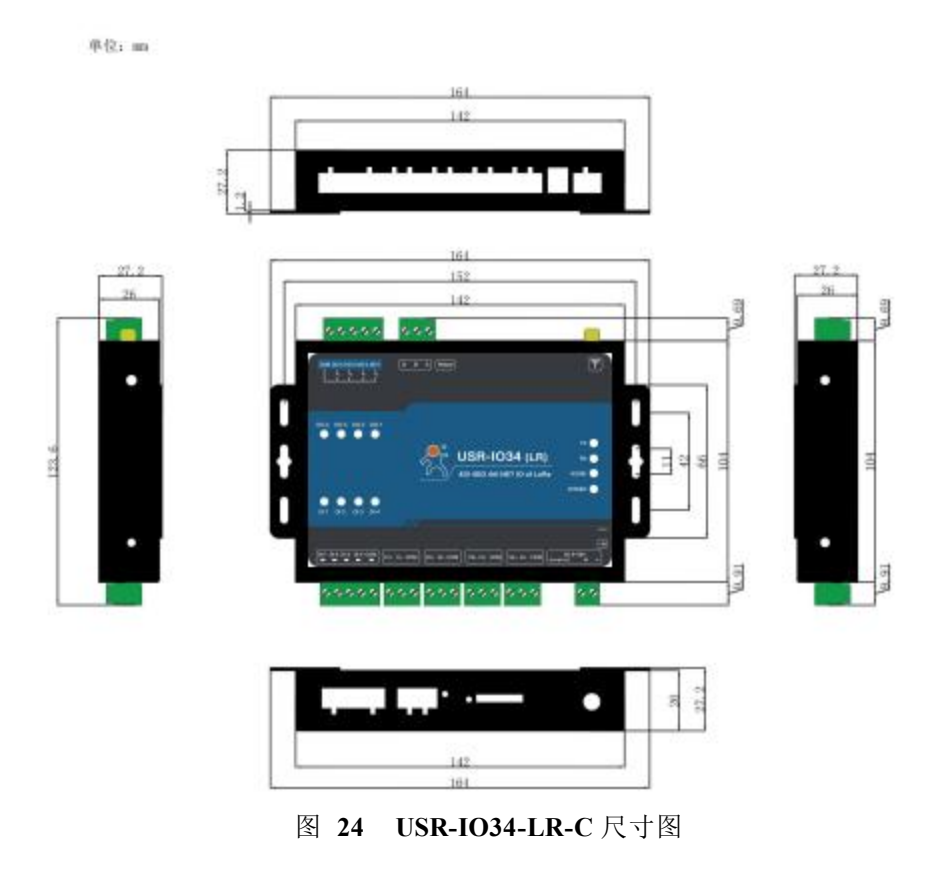

# <span id="page-17-1"></span>**3.** 产品功能

本章介绍一下 USR-IO34-LR-C 所具有的功能,下图是模块的整体功能框图,可帮助您对产品有一个总体的认识。 注意:1 、以下说明举例基于 Modbus RTU 协议,请参照第 5 章 Modbus 指令了解相关指令格式及功能码功能。 2 、本文所有 0x开头及 Modbus 命令数据为十六进制,其它未特别标注的为十进制。

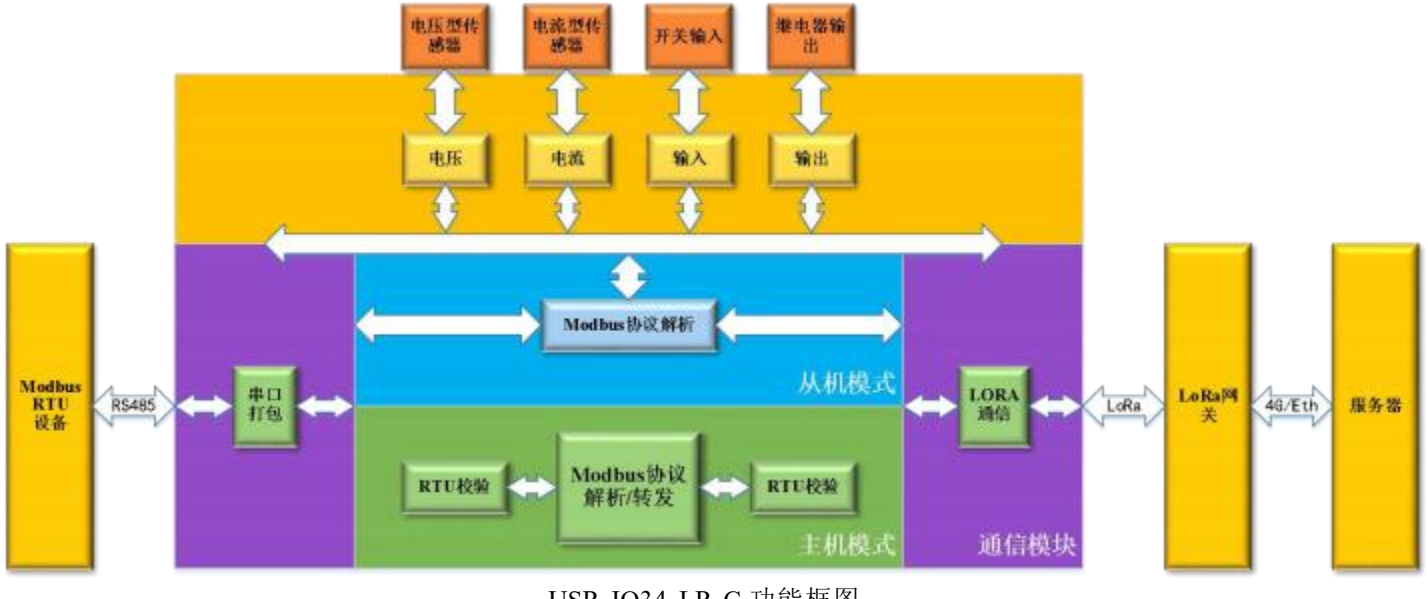

#### USR-IO34-LR-C 功能框图

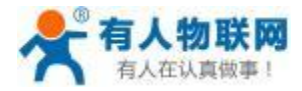

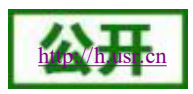

# <span id="page-18-0"></span>**3.1. DI** 输入

#### <span id="page-18-1"></span>**3.1.1.** 接线方式

具体接线方式请参考《USR-IO34 接线工艺说明书》。 注意:DI 相关功能寄存器都为只读寄存器。

#### <span id="page-18-2"></span>**3.1.2.** 电平检测

寄存器地址范围:32~35 (0x0020~0x0023)

支持功能码:0x02 (读离散量输入) 、0x03 (读保持寄存器)

使用方式: 使用 Modbus 协议的 0x02 或 0x03 功能码读取对应 DI 寄存器值, 若使用 0x02 功能码读取单个 DI 输 入, 对应 DI 口存在有效输入, 寄存器值为 0x01, 对应 DI 口无有效输入, 寄存器值为默认值0x00; 若使用0x02 功 能码一次读取多个 DI 输入, 返回数据的低 4 位依次对应 DI1-DI4 的状态 (若 DI1 存在有效输入则返回数据 0x01, DI2 存在有效输入则返回数据 0x02, DI3 存在有效输入则返回数据 0x04, DI4 存在有效输入则返回数据 0x08, DI1-DI4 都存在有效输入则返回数据 0x0F, DI1-DI4 都无有效输入则返回数据0x00) 。若使用 0x03 功能码读取 DI 输入, 对 应 DI 口存在有效输入,寄存器值为 0xFF00 ,若对应 DI 口无有效输入,寄存器值为默认值0x0000;

例:检测第一路输入发送:11 02 00 20 00 01 BA 90 有输入信号返回:11 02 01 01 64 88 无输入信号返回:11 02 01 00 A5 48 检测一到四路输入发送:11 02 00 20 00 04 7A 93 都有输入信号返回:11 02 01 0F 64 88 都无输入信号返回:11 02 01 00 A5 48 检测第一路输入发送:11 03 00 20 00 01 87 50 有输入信号返回:11 03 02 FF 00 38 77 无输入信号返回:11 03 02 00 00 79 87

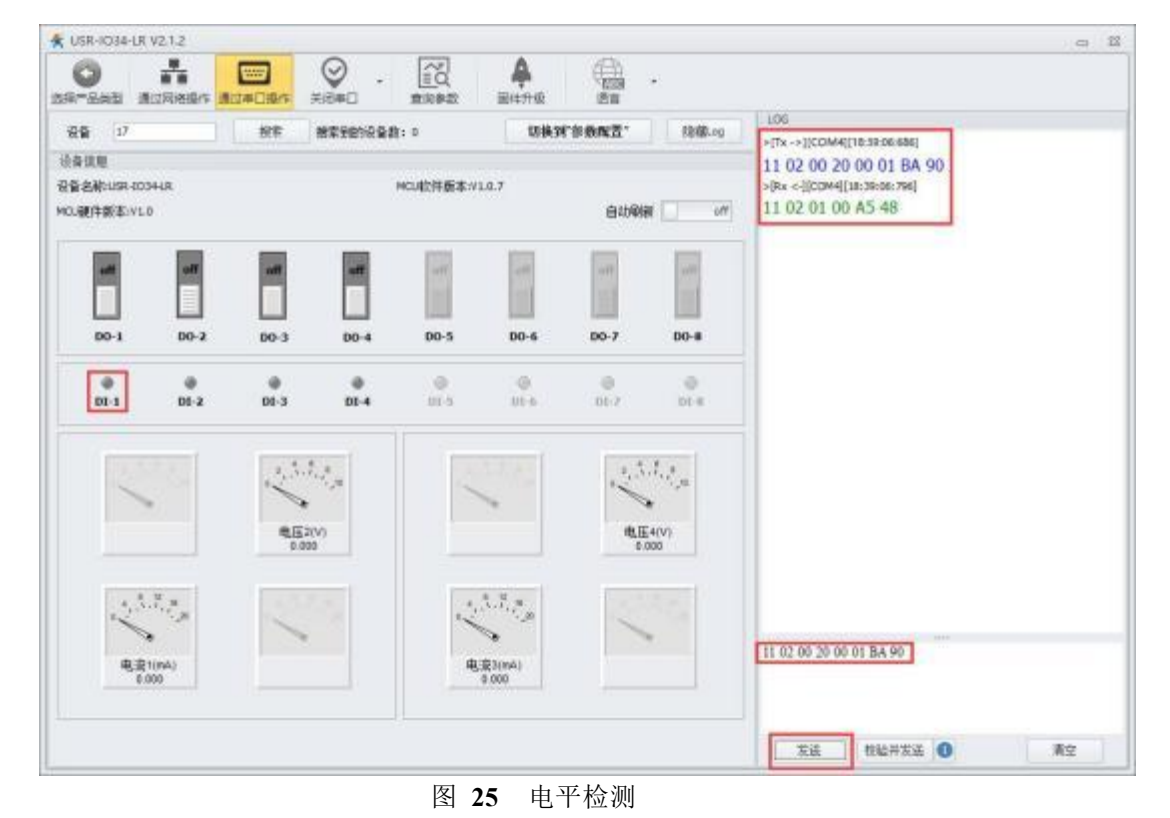

注意: 若使用校验并发送命令省略命令最后两字节 CRC 校验值,软件自动计算 CRC 校验值并添加到末尾。

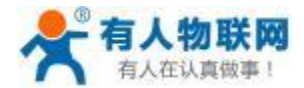

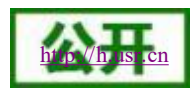

#### <span id="page-19-0"></span>**3.1.3.** 按键检测

寄存器地址范围:48~51 (0x0030~0x0033) 支持功能码:0x03 (读保持寄存器) 、0x04 (读输入寄存器) 使用方式: 使用 Modbus 协议的 0x03 或 0x04 功能码读取对应按键寄存器值, 若对应 DI 口存在有效输入, 而后 有效输入断开, 寄存器值为 0xFF00, 在对应按键寄存器被任意方式读取一次后寄存器值恢复为默认值0x0000; 若对 应 DI 口一直无有效输入,寄存器值为默认值 0x0000。

例:检测第一路按键发送:11 03 00 30 00 01 86 95 无按键动作返回:11 03 02 00 00 79 87 有按键动作返回:11 03 02 FF 00 38 77

<span id="page-19-1"></span>**3.1.4.** 脉冲计数

寄存器地址范围:64~67 (0x0040~0x0043)

支持功能码:0x03 (读保持寄存器) 、0x04 (读输入寄存器)

脉冲计数: 使用 Modbus 协议的 0x03 或 0x04 功能码读取对应脉冲计数寄存器值,若对应 DI 口存在有效输入, 寄存器值加 1, 脉冲计数寄存器最大值为 65535, 在计数值大于 65535 后将会从 0 开始重新计数, 若对应 DI 口一直 无有效输入,寄存器值为默认值 0x0000。

注意:脉冲计数不具备滤波功能,检测范围内的脉冲都被认定为有效输入,所以使用脉冲计数功能时要求输入 信号稳定,否则可能出现计数值不准确的情况。

例:检测第一路计数发送:11 03 00 40 00 01 87 4E

计数值返回:11 03 02 00 00 79 87

### <span id="page-19-2"></span>**3.2. DO** 输出

#### <span id="page-19-3"></span>**3.2.1.** 接线方式

具体接线方式请参考《USR-IO34 接线工艺说明书》。

注意:DO 输出功能为继电器控制的无源输出,4 路继电器共用一个 COM 端,继电器闭合时 DO 与 COM 端导 通, 此时 DO 口输出为 COM 端电平状态。

#### <span id="page-19-4"></span>**3.2.2. DO** 输出状态检测

寄存器地址范围:00~03 (0x0000~0x0003)

支持功能码:0x01 (读线圈) 、0x03 (读保持寄存器)

使用方式:使用 Modbus 协议的 0x01 或 0x03 功能码读取对应 DO 寄存器值,若使用 0x01 功能码读取单个 DO 输出状态, 对应继电器为闭合状态, 寄存器值为 0x01, 对应继电器为断开状态, 寄存器值为默认值 0x00; 若使用 0x01 功能码一次读取多个 DO 输出状态, 返回数据的低 4 位依次对应 DO1-DO4 的输出状态 (若 DO1 继电器闭合则 返回数据 0x01 ,DO2 继电器闭合则返回数据 0x02 ,DO3 继电器闭合则返回数据 0x04 ,DO4 继电器闭合则返回数据 0x08 ,DO1-DO4 继电器都闭合则返回数据 0x0F ,DO1-DO4 继电器都断开则返回数据 0x00) 。若使用 0x03 功能码 读取 DO 输出状态, 对应 DO 继电器闭合, 寄存器值为 0XFF00, 若对应 DO 继电器断开, 寄存器值为默认值0x0000;

例:查询第一路继电器输出状态发送:11 01 00 00 00 01 FF 5A 闭合状态返回:11 01 01 01 94 88 断开状态返回: 11 01 01 00 55 48 查询一到四路继电器输出状态发送:11 01 00 00 00 04 3F 59 都处于闭合状态返回:11 01 01 0F 94 88 都处于断开状态返回:11 01 01 00 55 48 查询第一路继电器输出状态发送:11 03 00 00 00 01 86 9A 闭合状态返回:11 03 02 FF 00 38 77 断开状态返回:11 03 02 00 00 79 87

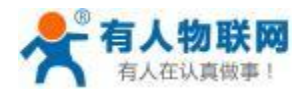

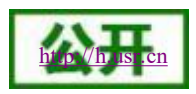

#### <span id="page-20-0"></span>**3.2.3. DO** 输出状态控制

寄存器地址范围:00~03 (0x0000~0x0003) 支持功能码:0x05 (写单个线圈) 、0x0F (写多个线圈) 使用方式: 使用 Modbus 协议的 0x05 或 0x0F 功能码向对应 DO 寄存器写入数据, 写入 0xFF00 控制对应继电器 闭合,写入 0x0000 控制对应继电器断开。

例:控制第一路继电器闭合发送:11 05 00 00 FF 00 8E AA 闭合成功返回:11 05 00 00 FF 00 8E AA 控制第一路继电器断开发送:11 05 00 00 00 00 CF 5A 断开成功返回:11 05 00 00 00 00 CF 5A

#### <span id="page-20-1"></span>**3.2.4.** 输出状态保持

用户可自由设置软件 (指令) 重启或断电上电后,DO 输出状态是重启或断电前的输出状态还是恢复为默认断 开状态。

寄存器地址:182 (0x00B6)

参数值:1 (0x0001) 一直保持:软件 (指令) 重启或断电上电后的 DO 输出状态仍为软件 (指令) 重启或断电 前的状态。

> 2 (0x0002) 重启保持,断电不保持:软件 (指令) 重启后输出状态仍为软件 (指令) 重启前的状态, 断电上电后输出状态恢复为默认断开状态。

3 (0x0003) 一直不保持:软件 (指令) 重启或断电上电后的 DO 输出状态恢复为默认断开状态。 支持功能码:0x03 (读保持寄存器) 、0x04 (读输入寄存器) 、0x10 (写多个寄存器) 设置后重启生效。

使用方式:使用 Modbus 协议的0x10 功能码向掉电保持寄存器写入数据或使用 0x03 或 0x04 功能码读取掉 电保持寄存器数据,掉电保持寄存器出厂默认值为 0x0002。

### <span id="page-20-2"></span>**3.3. AI** 输入

#### <span id="page-20-3"></span>**3.3.1.** 接线方式

具体接线方式请参考《USR-IO34 接线工艺说明书》。

注意:1 、IO34 系列产品AI 输入支持电流或电压输入,根据需求接线即可。

- 2 、确保 AI 输入值在检测范围内,若超出范围精度无法保证,且可能造成器件烧毁
- 3 、AI 相关功能寄存器都为只读寄存器。

#### <span id="page-20-4"></span>**3.3.2. AI** 输入检测

电压和电流的计算公式:

模拟量值 = 返回参数值 / 1000 。 (模拟量值对应的单位为mA 或者V)

寄存器地址范围:88~91 (0x0058~0x005B ,电压采集数据) 、96~99 (0x0060~0x0063 ,电流采集数据) 支持功能码:0x03 (读保持寄存器) 、0x04 (读输入寄存器)

使用方式: 使用 Modbus 协议的 0x03 或 0x04 功能码读取对应 AI 寄存器值, 若对应 AI 口存在有效输入, 寄存 器值为对应输入值,若对应 AI 口无有效输入,寄存器值为默认值 0x0000。

例:查询第一路模拟量输入电压值发送:11 03 00 58 00 01 07 49

返回:11 03 02 10 00 74 47 返回数据为: 0x1000, 表示 4096 mV, 即 4.096V。 查询第一路模拟量输入电流值发送:11 03 00 60 00 01 86 84 返回:11 03 02 16 DA F6 7C 返回数据为: 0x16DA, 表示 5850uA, 即 5.85mA。

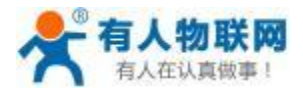

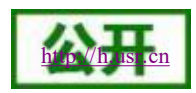

<span id="page-21-0"></span>**3.3.3.** 模拟量自校准

```
USR-IO34-LR-C 支持用户进行模拟量值的自校准,包括四路电压值和四路电流值的校准。
  寄存器地址范围:
   电压 1 自校准寄存器地址:199~200 (0x00C7~0x00C8)
   电压 2 自校准寄存器地址:201~202 (0x00C9~0x00CA)
   电压 3 自校准寄存器地址:203~204 (0x00CB~0x00CC)
   电压 4 自校准寄存器地址:205~206 (0x00CD~0x00CE)
   电流 1 自校准寄存器地址:215~216 (0x00D7~0x00D8)
   电流 2 自校准寄存器地址:217~218 (0x00D9~0x00DA)
   电流 3 自校准寄存器地址:219~220 (0x00DB~0x00DC)
   电流 4 自校准寄存器地址:221~222 (0x00DD~0x00DE)
  支持功能码:0x03 (读保持寄存器) 、0x06 (写单个寄存器) 、0x10 (写多个寄存器)
  使用方式:使用 Modbus 协议的0x06 或 0x10 功能码向对应模拟量自校准寄存器写入数据或使用 0x03 功能码读
取对应模拟量自校准寄存器数据,每个模拟量自校准寄存器占两个寄存器地址,如 0x00C7 和0x00C8 两个地址为电
```
压 1 模拟量自校准寄存器地址。所有模拟量自校准寄存器出厂默认值均为 10000, 10000。 假设前后两个寄存器地址中的值为 K 和 B, 校准公式如下: 校准电压计算公式: 电压输出值 = (K/ 10000) \* 原电压输出值 + (B- 10000)\*10 校准电流计算公式: 电流输出值 = (K/ 10000) \* 原电流输出值 + (B- 10000) \* 10

<span id="page-21-1"></span>**3.4.** 条件控制

条件控制功能支持用户自主设置触发 DO 输出变化的条件,使设备使用起来更加灵活,能应用于更多场景。用 户只需要根据说明修改条件控制寄存器相关参数,即可实现相对应的功能。

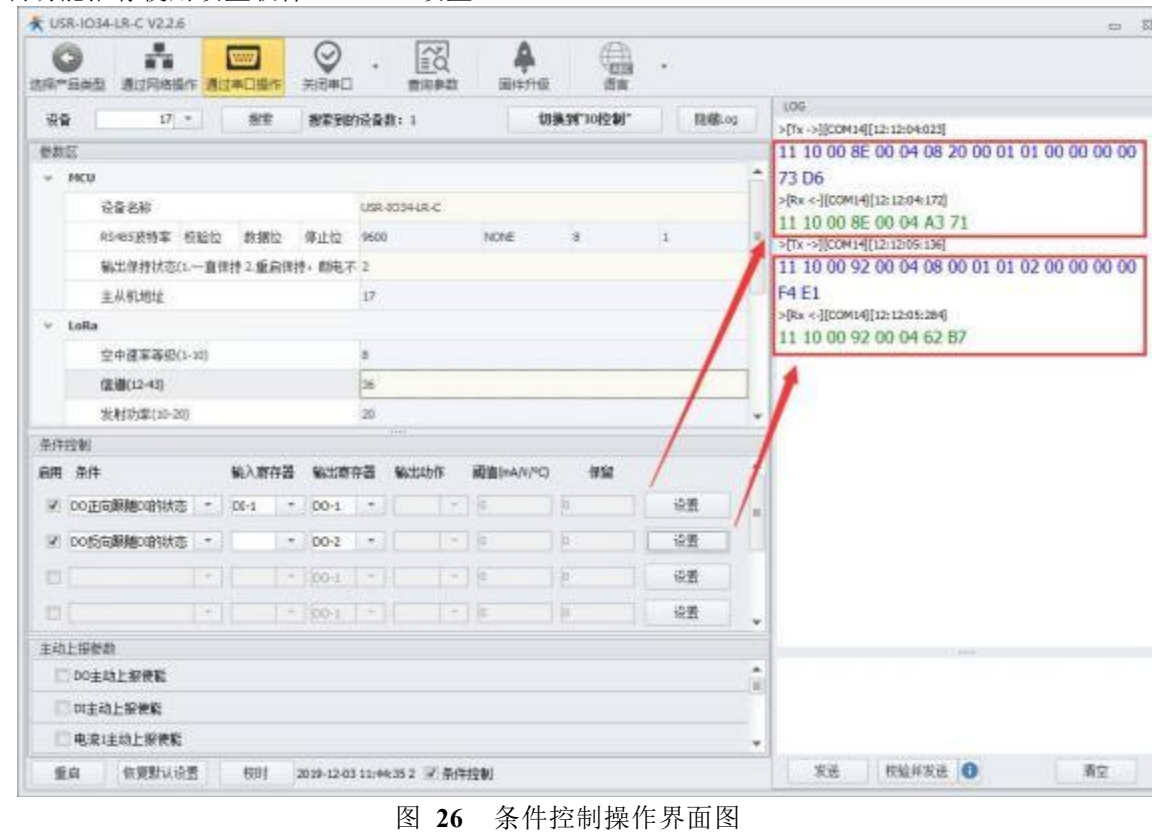

条件控制功能推荐使用设置软件 USR-IO 设置。

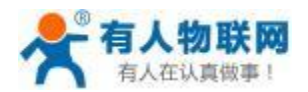

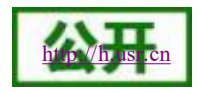

寄存器地址:142~ 173 (0x008E~00AD)

支持功能码:0x03 (读保持寄存器) 、0x04 (读输入寄存器) 、0x06 (写单个寄存器) 、0x10 (写多个寄存器) 设置后重启生效。

使用方式: 使用 Modbus 协议的0x06 或 0x10 功能码向逻辑指令寄存器写入数据或使用 0x03 或 0x04 功能码读 取逻辑指令寄存器数据,逻辑指令寄存器出厂默认值全为 0x00。

逻辑指令寄存器共占 32 个寄存器 (64 字节) , 每条条件控制指令占用4 个寄存器 (8 字节) , 可设置 8 条条件 控制指令,两条相邻条件控制指令的起始地址相差 4 (如第一条条件控制指令的起始地址为 0x008E,第二条条件控 制指令的起始地址为 0x0092, 第三条条件控制指令的起始地址为 0x0096, 以此类推), 条件控制指令占用寄存器内 的参数如下:

表 **4** 条件控制寄存器参数表

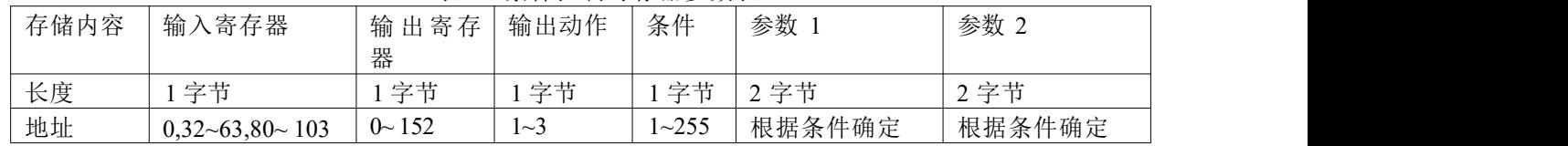

#### 输出动作 (继电器输出)

- 1 断开
- 2 闭合
- 3 翻转
- ↘ くちょう スキャン あいしゃ あいしゃ あいしゃ ふくしゃ かいしん スキャッシュ しゅうしょく
	- 1 正向输出跟随
	- 2 反向输出跟随
	- 3 大于等于动作
	- 4 小于等于动作
	- 5 定点任务 (单次执行)
	- 6 定点任务 (循环执行)
	- 7 周期任务 (定时执行)
	- 8 周期任务 (立即执行)
	- 255 按键动作
- ▶ 控制方式
	- 开关量控制 DI 开关输入直接控制DO 输出。
	- 信号量控制 DI 按键信号控制DO 输出。按一次键 (按键松开的上升沿执行) DO 执行一次动作。

模拟量控制 - AI 信号控制DO 输出。根据 AI 信号值变化 (如 AII 输入的电压值大于阈值, AI2 输入的电流小 于阈值等) DO 执行一次动作。

详解: ファイル アイストランド しんしゃく しんしゃく しんしゃく しんしゃく しんしゃく

#### 1、 正向输出跟随

正向输出跟随使能: 条件寄存器值设置为 1;输入寄存器值为 4 路 DI 输入中的 1 路的寄存器地址,输出寄存器 值对应 4 路 DO 输出中的 1 路寄存器地址,输出动作、阈值、预留寄存器不起作用。 例: 2008年 2008年 2018年 2018年 2018年 2018年 2018年 2018年 2018年 2018年 2018年 2018年 2018年 2018年 2018年 2018年 2018年 2018年

条件控制寄存器参数设置为:0x20 0x00 0x01 0x01 0x00 0x00 0x00 0x00

现象: DO1 的继电器输出状态与 DI1 的输入状态成正相关, 即 DI1 存在有效输入则 DO1 继电器闭合, DI1 无有 效输入则 DO1 继电器断开。

2 、 反向输出跟随

反向输出跟随使能: 条件寄存器值设置为2: 输入寄存器值对应 4 路 DI 输入中的 1 路的寄存器地址,输出寄存 器值对应 4 路输出中的 1 路寄存器的地址,输出动作、阈值、预留寄存器不起作用。 例: 2008年 2008年 2018年 2018年 2018年 2018年 2018年 2018年 2018年 2018年 2018年 2018年 2018年 2018年 2018年 2018年 2018年 2018年

条件控制寄存器参数设置为:0x20 0x00 0x01 0x02 0x00 0x00 0x00 0x00

现象: DO1 的继电器输出状态与 DI1 的输入状态成负相关, 即 DI1 存在有效输入则 DO1 继电器断开, DI1 无有 效输入则 DO1 继电器闭合。

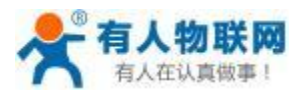

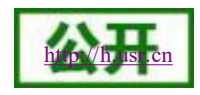

3 、 大于等于动作

大于等于动作使能:条件寄存器值设置为 3;输入寄存器值为 4 路电压检测或 4 路电流检测寄存器中的 1 路的寄 存器地址,输出寄存器值对应 4 路 DO 输出中的 1 路寄存器地址,输出动作寄存器值可为 1(断开)、2(闭合)、3(翻 转)中任意一个,比较阈值寄存器值为设置的电流值或电压值,用来与对应 AI 输入检测到的电压或电流值作比较, 预留寄存器不起作用。

例: 2008年 2008年 2018年 2018年 2018年 2018年 2018年 2018年 2018年 2018年 2018年 2018年 2018年 2018年 2018年 2018年 2018年 2018年

条件控制寄存器参数设置为:0x58 0x00 0x01 0x03 0x0F 0xA0 0x00 0x00 现象: 当 AI1 电压输入值大于等于比较阈值寄存器值 0x0FA0 (4000, 即 4.0V) 时 DO1 继电器断开。

4 、 小于等于动作

小于等于动作使能:条件寄存器值设置为4;输入寄存器值为 4 路电压检测或 4 路电流检测寄存器中的 1 路的寄 存器地址,输出寄存器值对应 4 路 DO 输出中的 1 路寄存器地址,输出动作寄存器值可为 1(断开)、2(闭合)、3(翻 转)中任意一个,比较阈值寄存器值为设置的电流值或电压值,用来与对应 AI 输入检测到的电压或电流值作比较, 预留寄存器不起作用。

例: 2008年 2008年 2018年 2018年 2018年 2018年 2018年 2018年 2018年 2018年 2018年 2018年 2018年 2018年 2018年 2018年 2018年 2018年

条件控制寄存器参数设置为:0x60 0x00 0x02 0x04 0x17 0x70 0x00 0x00

现象: 当 AI1 电流输入值小于等于比较阈值寄存器值  $0x1770$  (6000, 即 6.0mA) 时 DO1 继电器闭合。

5 、 定点任务 (单次执行)

定点任务(单次执行)使能:条件寄存器值设置为 5;输入寄存器值设置为 0x68 固定值,输出寄存器值对应 8 路 DO 输出中的 1 路寄存器地址,输出动作寄存器值可为 1(断开)、2(闭合)、3(翻转)中任意一个,参数 1 与参数 2 为预设时间的 Unix 时间戳,用来与 RTC 时间作比较。

例: 2008年 2008年 2008年 2008年 2008年 2008年 2008年 2008年 2008年 2008年 2008年 2008年 2008年 2008年 2008年 2008年 2008年 2008年

条件控制寄存器参数设置为:0x68 0x00 0x02 0x05 0x60 0x40 0xCB 0xC0 现象:当 RTC 时间到达 2021 年 3 月 4 日 20 时 00 分 00 秒时 DO1 继电器闭合。

6 、 定点任务 (循环执行)

定点任务 (循环执行) 使能: 条件寄存器值设置为6;输入寄存器值设置为 0x6B 固定值,输出寄存器值对应 8 路 DO 输出中的 1 路寄存器地址, 输出动作寄存器值可为 1(断开)、2(闭合)、3(翻转)中任意一个, 参数 1 与参数 2 高字节为预设时间 (时、分、秒) 的 BCD 码,参数 2 低字节的 1~7 位为周一~周日,用来与 RTC 时间作比较。 例: 2008年 2008年 2008年 2008年 2008年 2008年 2008年 2008年 2008年 2008年 2008年 2008年 2008年 2008年 2008年 2008年 2008年 2008年

条件控制寄存器参数设置为:0x6B 0x00 0x02 0x06 0x20 0x00 0x00 0xFE 现象:当到达每天的 20 时 00 分 00 秒时 DO1 继电器闭合。

7 、 循环任务 (定时执行)

循环任务(定时执行) 使能: 条件寄存器值设置为 7: 输入寄存器值设置为 0x6C 固定值,输出寄存器值对应 8 路 DO 输出中的 1 路寄存器地址, 输出动作寄存器值可为 1(断开)、2(闭合)、3(翻转)中任意一个, 参数 1 为循环 周期 ( s ) ,参数 2 为计时开始时间 (时、分) 的 BCD 码。 例: 2008年 2008年 2008年 2008年 2008年 2008年 2008年 2008年 2008年 2008年 2008年 2008年 2008年 2008年 2008年 2008年 2008年 2008年

条件控制寄存器参数设置为:0x6C 0x00 0x03 0x07 0x00 0x03 0x20 0x00 现象: 以设定日的 20 时 00 分 00 秒时为计时基准时间,每隔 3 秒 DO1 继电器翻转一次。 注意:当设定的开始时间早于当前 RTC 时间时,将以明日的开始时间为计时基准时间。

8 、 循环任务 (立即执行)

循环任务(立即执行) 使能: 条件寄存器值设置为 8;输入寄存器值设置为 0x6C 固定值,输出寄存器值对应 8 路 DO 输出中的 1 路寄存器地址, 输出动作寄存器值可为 1(断开)、2(闭合)、3(翻转)中任意一个, 参数 1 为循环 周期 ( s ) ,参数 2 设置为固定值 0xFFFF。 例: 2008年 2008年 2008年 2008年 2008年 2008年 2008年 2008年 2008年 2008年 2008年 2008年 2008年 2008年 2008年 2008年 2008年 2008年

条件控制寄存器参数设置为:0x6C 0x00 0x03 0x08 0x00 0x03 0xFF 0xFF 现象: 设备启动后每隔 3 秒 DO1 继电器翻转一次。 注意: 定时任务及循环任务皆以 RTC 时间为基准,若长时间未与设备校时,请在关闭定时任务与循环任务 或确认校时不会产生 DO 误动作后使用设置软件校时。

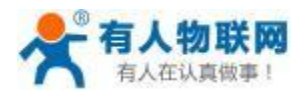

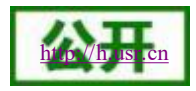

9、 按键动作

按键动作使能: 条件寄存器值设置为 255; 输入寄存器值为 8 路 DI 按键输入中的 1 路的寄存器地址,输出寄存 器值对应 8 路 DO 输出中的 1 路寄存器地址,输出动作寄存器值可为 1(断开)、2(闭合)、3(翻转)中任意一个,参 数 1 、参数 2 不起作用。

例: 2008年 2008年 2018年 2018年 2018年 2018年 2018年 2018年 2018年 2018年 2018年 2018年 2018年 2018年 2018年 2018年 2018年 2018年

条件控制寄存器参数设置为:0x30 0x00 0x03 0xFF 0x00 0x00 0x00 0x00

现象: DO1 的继电器输出状态随 DI1 按键输入状态翻转, 即 DI1 存在按键输入则 DO1 继电器输出状态与当前状 态相反(如继电器当前为闭合状态,DI1 存在按键输入后,继电器变为断开状态,DI1 再次存在按键输入后,继 电器变为闭合状态), DI1 无有效输入则 DO1 继电器输出状态不变。

注意:输入寄存器值为 0 时表示关闭该条条件控制;

使用按键动作功能时,对应 DO 输出执行完相应动作,按键寄存器的值将被清空; 当多个条件出现矛盾的结果时,程序将快速执行两次结果,如果正向跟随和反向跟随出现矛盾的结果时, 则会出现开闭循环出现的问题,此为正常现象。

### <span id="page-24-0"></span>**3.5.** 主动上报

设备支持有人云主动上传协议。可通过开启相应的主动上报功能, 使 USR-IO34-LR-C 通过 LoRa 网关主动往有 人云服务器或者私有服务器上报 Modbus 协议数据。USR-IO34-LR-C 支持 DO 、DI 和模拟量的主动上报。 注意:模拟量主动上报数据与实际电流/电压值的关系,请参考 3.3.2 AI 输入检测一节

#### <span id="page-24-1"></span>**3.5.1. DO** 主动上报

寄存器地址范围:1280 (0x0500)

支持功能码:03 (读保持寄存器) 、06 (写单个寄存器) 、10 (写多个寄存器)

使用方式:使用 Modbus 协议的06 或 10 功能码向DO 主动上报寄存器写入数据或使用 03 功能码读取 DO 主动 上报寄存器数据。DO 主动上报寄存器值为 0xFFFF 时开启DO 主动上报功能, DO 主动上报寄存器值为 0x0000 时关 闭 DO 主动上报功能

例:开启 DO 主动上报发送:11 10 05 00 00 01 02 FF FF 3F 20

开启成功返回:11 10 05 00 00 01 03 95

关闭 DO 主动上报发送:11 10 05 00 00 01 02 00 00 3E 90

关闭成功返回:11 10 05 00 00 01 03 95

**DO** 状态主动上报触发条件:开启DO 主动上报功能且 DO 状态发生变化。

<span id="page-24-2"></span>**3.5.2. DI** 主动上报

寄存器地址范围:1281 (0x0501)

支持功能码:03 (读保持寄存器) 、06 (写单个寄存器) 、10 (写多个寄存器)

使用方式:使用 Modbus 协议的06 或 10 功能码向DI 主动上报寄存器写入数据或使用 03 功能码读取 DI 主动上 报寄存器数据, DI 主动上报寄存器值为 0xFFFF 时开启DI 主动上报功能, DI 主动上报寄存器值为 0x0000 时关闭 DI 主动上报功能

例:开启 DI 主动上报发送:11 10 05 01 00 01 02 FF FF 3E F1

开启成功返回:11 10 05 01 00 01 52 55

关闭 DI 主动上报发送:11 10 05 01 00 01 02 00 00 3F 41

关闭成功返回:11 10 05 01 00 01 52 55

**DI** 状态主动上报触发条件:开启DI 主动上报功能后,且 DI 状态发生变化。

<span id="page-24-3"></span>**3.5.3.** 电压主动上报

电压主动上报使能寄存器地址范围:1283 (0x0503)

电压主动上报与电流主动上报使能共用一个寄存器。支持单路电压/电流主动上报。同一路模拟量只支持选择电 压上报或者电流上报。

支持功能码:03 (读保持寄存器) 、06 (写单个寄存器) 、10 (写多个寄存器)

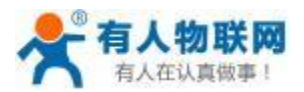

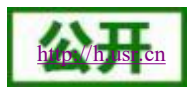

使用方式: 使用 Modbus 协议的06 或 10 功能码向电压主动上报寄存器写入数据或使用 03 功能码读取电压主动 上报寄存器数据。模拟量主动上报寄存器值的高 8 位控制电压主动上报 (如:0x0100 表示开启第一路电压、0x0200 表示开启第二路电压、0x0400 表示开启第三路电压、0x0800 表示开启第四路电压、0x0300 表示开启第一路和第二 路电压主动上报),低8位控制电流主动上报。

例:开启电压 1 主动上报发送:11 10 05 03 00 01 02 01 00 3F 33 开启成功返回:11 10 05 03 00 01 F3 95 关闭电压 1 主动上报发送:1110 05 03 00 01 02 00 00 3E A3 关闭成功返回:11 10 05 03 00 01 F3 95

电压主动上报共有两种上报类型,范围触发上报和变化值触发上报。 电压主动上报类型寄存器地址范围:1312 (0x0520) ~ 1315 (0x0523) 电压主动上报与电流主动上报类型共用四个寄存器,四个寄存器分别对应四路电压/电流主动上报类型。 支持功能码:03 (读保持寄存器) 、06 (写单个寄存器) 、10 (写多个寄存器) 使用方式: 使用 Modbus协协议的06 或 10 功能码向电压主动上报类型寄存器写入数据或使用 03 功能码读取电压 主动上报类型寄存器数据。 电压主动上报类型寄存器值为 0x01 时为变化值触发上报, 为 0x02 时为范围触发上报。

例:选择电压 1 变化值触发上报发送:11 10 05 20 00 01 02 00 01 F8 30

开启成功返回:11 10 05 20 00 01 02 5F 选择电压 1 范围触发上报发送:11 10 05 20 00 01 02 00 02 B8 31 关闭成功返回:11 10 05 20 00 01 02 5F

选择电压 2 变化值触发上报发送:11 10 05 21 00 01 02 00 01 F9 E1 开启成功返回:11 10 05 21 00 01 53 9F 选择电压 2 范围触发上报发送:11 10 05 21 00 01 02 00 02 B9 E0 关闭成功返回:11 10 05 21 00 01 53 9F

选择电压 3 变化值触发上报发送:11 10 05 22 00 01 02 00 01 F9 D2 开启成功返回:11 10 05 22 00 01A3 9F 选择电压 3 范围触发上报发送:11 10 05 22 00 01 02 00 02 B9 D3 关闭成功返回:11 10 05 22 00 01A3 9F

选择电压 4 变化值触发上报发送:11 10 05 23 00 01 02 00 01 F8 03 开启成功返回:11 10 05 23 00 01 F2 5F 选择电压 4 范围触发上报发送:11 10 05 23 00 01 02 00 02 B8 02 关闭成功返回:11 10 05 23 00 01 F2 5F

#### 电压 **1** 范围触发上报:

电压 **1** 范围触发上报寄存器地址范围:1520~ 1522 (0x05F0~0x05F2) 支持功能码:03 (读保持寄存器) 、06 (写单个寄存器) 、10 (写多个寄存器) 使用方式:使用 Modbus 协议的06 或 10 功能码向电压 1 范围触发上报寄存器写入数据或使用 03 功能码读取电 压 1 范围触发上报寄存器数据。电压 1 范围触发上报寄存器共占 3 个寄存器,1520 (0x05F0) 寄存器为上报范围选 择,寄存器值为 0x01 时电压 1 的值在设定范围内主动上报数据,为 0x02 时电压 1 的值在设定范围外主动上报数据; 1521 (0x05F1) 寄存器值为设定范围的最低电压值;1522 (0x05F2) 寄存器值为设定范围的最高电压值。

上报触发条件:开启电压 1 主动上报使能且选择电压 1 范围触发上报。当电压 1 的值由"非上报范围"达到"上报 范围",将上报一次当前电压 1 的状态。

注意:仅当电压 1 由"非上报范围"变化为"上报范围"会上报数据,若之后一直处于"上报范围"也不会再次上报, 若再次进入"非上报范围"后又进入"上报范围"会再次上报数据; 以下电压范围触发上报同理。

#### 电压 **1** 变化值触发上报:

电压 **1** 变化值触发上报寄存器地址范围:1728 (0x06C0) 支持功能码:03 (读保持寄存器) 、06 (写单个寄存器) 使用方式:使用 Modbus 协议的06 功能码向电压 1 变化值触发上报寄存器写入数据或使用 03 功能码读取电压 1

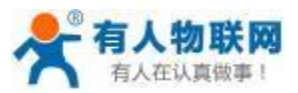

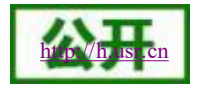

变化值触发上报寄存器数据。电压 1 变化值触发上报寄存器的值为设定的触发主动上报的最小变化值。

上报触发条件:开启电压 1 主动上报使能且选择电压 1 变化值触发上报。当电压 1 值的变化量达到设定的最小 变化值,将上报一次当前电压 1 的状态。

注意: 开启变化值触发上报后第一次采集到的电压 1 的值为基准值, 当电压 1 值的变化量达到最小变化量, 执 行主动上报后,上报值为新的基准值; 以下电压变化值触发上报同理。

#### 电压 **2** 范围触发上报:

电压 **2** 范围触发上报寄存器地址范围:1544~ 1546 (0x0608~0x060A)

支持功能码:03 (读保持寄存器) 、06 (写单个寄存器) 、10 (写多个寄存器)

使用方式:使用 Modbus 协议的06 或 10 功能码向电压 2 范围触发上报寄存器写入数据或使用 03 功能码读取电 压 2 范围触发上报寄存器数据。 电压 2 范围触发上报寄存器共占 3 个寄存器,1544 (0x0608) 寄存器为上报范围选 择,寄存器值为 0x01 时电压 2 的值在设定范围内主动上报数据, 为 0x02 时电压 2 的值在设定范围外主动上报数据; 1545 (0x0609) 寄存器值为设定范围的最低电压值;1546 (0x060A) 寄存器值为设定范围的最高电压值。

上报触发条件:开启电压 2 主动上报使能且选择电压 2 范围触发上报。当电压 2 的值由"非上报范围"达到"上报 范围",将上报一次当前电压 2 的状态。

#### 电压 **2** 变化值触发上报:

电压 **2** 变化值触发上报寄存器地址范围:1729 (0x06C1)

支持功能码:03 (读保持寄存器) 、06 (写单个寄存器)

使用方式:使用 Modbus 协议的06 功能码向电压 2 变化值触发上报寄存器写入数据或使用 03 功能码读取电压 2 变化值触发上报寄存器数据。电压 2 变化值触发上报寄存器的值为设定的触发主动上报的最小变化值。

上报触发条件:开启电压 2 主动上报使能且选择电压 2 变化值触发上报。当电压 2 值的变化量达到设定的最小 变化值,将上报一次当前电压 2 的状态。

#### 电压 **3** 范围触发上报:

电压 **3** 范围触发上报寄存器地址范围:1568~ 1570 (0x0620~0x0622)

支持功能码:03 (读保持寄存器) 、06 (写单个寄存器) 、10 (写多个寄存器)

使用方式:使用 Modbus 协议的06 或 10 功能码向电压 3 范围触发上报寄存器写入数据或使用 03 功能码读取电 压 3 范围触发上报寄存器数据。 电压 3 范围触发上报寄存器共占 3 个寄存器,1568 (0x0620) 寄存器为上报范围选 择,寄存器值为 0x01 时电压 3 的值在设定范围内主动上报数据, 为 0x02 时电压 3 的值在设定范围外主动上报数据; 1569 (0x0621) 寄存器值为设定范围的最低电压值;1570 (0x0622) 寄存器值为设定范围的最高电压值。

上报触发条件:开启电压 3 主动上报使能且选择电压 3 范围触发上报。当电压 3 的值由"非上报范围"达到"上报 范围",将上报一次当前电压 3 的状态。

#### 电压 **3** 变化值触发上报:

电压 **3** 变化值触发上报寄存器地址范围:1730 (0x06C2)

支持功能码:03 (读保持寄存器) 、06 (写单个寄存器)

使用方式:使用 Modbus 协议的06 功能码向电压 3 变化值触发上报寄存器写入数据或使用 03 功能码读取电压 3 变化值触发上报寄存器数据。电压 3 变化值触发上报寄存器的值为设定的触发主动上报的最小变化值。

上报触发条件:开启电压 3 主动上报使能且选择电压 3 变化值触发上报。当电压 3 值的变化量达到设定的最小 变化值,将上报一次当前电压 3 的状态。

#### 电压 **4** 范围触发上报:

电压 **4** 范围触发上报寄存器地址范围:1592~ 1594 (0x0638~0x063A)

支持功能码:03 (读保持寄存器) 、06 (写单个寄存器) 、10 (写多个寄存器)

使用方式:使用 Modbus 协议的06 或 10 功能码向电压 3 范围触发上报寄存器写入数据或使用 03 功能码读取电 压 4 范围触发上报寄存器数据。 电压 4 范围触发上报寄存器共占 3 个寄存器,1592 (0x0638) 寄存器为上报范围选 择,寄存器值为 0x01 时电压 4 的值在设定范围内主动上报数据,为 0x02 时电压 4 的值在设定范围外主动上报数据; 1593 (0x0639) 寄存器值为设定范围的最低电压值;1594 (0x063A) 寄存器值为设定范围的最高电压值。

上报触发条件:开启电压 4 主动上报使能且选择电压 4 范围触发上报。当电压 4 的值由"非上报范围"达到"上报 范围",将上报一次当前电压 4 的状态。

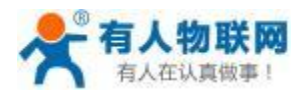

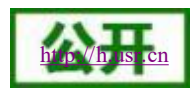

电压 **4** 变化值触发上报:

电压 **4** 变化值触发上报寄存器地址范围:1731 (0x06C3)

支持功能码:03 (读保持寄存器) 、06 (写单个寄存器)

使用方式:使用 Modbus 协议的06 功能码向电压 4 变化值触发上报寄存器写入数据或使用 03 功能码读取电压 4 变化值触发上报寄存器数据。电压 4 变化值触发上报寄存器的值为设定的触发主动上报的最小变化值。

上报触发条件:开启电压 4 主动上报使能且选择电压 4 变化值触发上报。当电压 4 值的变化量达到设定的最小 变化值,将上报一次当前电压 4 的状态。

#### <span id="page-27-0"></span>**3.5.4.** 电流主动上报

电流主动上报使能寄存器地址范围:1283 (0x0503)

电压主动上报与电流主动上报使能共用一个寄存器。支持单路电压/电流主动上报。同一路模拟量只支持选择电 压上报或者电流上报。

支持功能码:03 (读保持寄存器) 、06 (写单个寄存器) 、10 (写多个寄存器)

使用方式:使用 Modbus 协议的06 或 10 功能码向电流主动上报寄存器写入数据或使用 03 功能码读取电流主动 上报寄存器数据。模拟量主动上报寄存器值的高 8 位控制电压主动上报,低 8 位控制电流主动上报 (如:0x0001 表 示开启第一路电流、0x0002 表示开启第二路电流、0x0004 表示开启第三路电流、0x0008 表示开启第四路电流、0x0003 表示开启第一路和第二路电流主动上报) 。

例:开启电压 1 主动上报发送:11 10 05 03 00 01 02 00 01 FF 63 开启成功返回:11 10 05 03 00 01 F3 95 关闭电压 1 主动上报发送:1110 05 03 00 01 02 00 00 3E A3 关闭成功返回:11 10 05 03 00 01 F3 95

电流主动上报共有两种上报类型,范围触发上报和变化值触发上报。 电流主动上报类型寄存器地址范围:1312 (0x0520) ~ 1315 (0x0523)

电压主动上报与电流主动上报类型共用四个寄存器,四个寄存器分别对应四路电流/电压主动上报类型。

支持功能码:03 (读保持寄存器) 、06 (写单个寄存器) 、10 (写多个寄存器)

使用方式:使用 Modbus 协议的06 或 10 功能码向电流主动上报类型寄存器写入数据或使用 03 功能码读取电流 主动上报类型寄存器数据。 电流主动上报类型寄存器值为 0x01 时为变化值触发上报, 为 0x02 时为范围触发上报。 例:选择电流 1 变化值触发上报发送:11 10 05 20 00 01 02 00 01 F8 30

开启成功返回:11 10 05 20 00 01 02 5F 选择电流 1 范围触发上报发送:11 10 05 20 00 01 02 00 02 B8 31

关闭成功返回:11 10 05 20 00 01 02 5F

选择电流 2 变化值触发上报发送:11 10 05 21 00 01 02 00 01 F9 E1 开启成功返回:11 10 05 21 00 01 53 9F 选择电流 2 范围触发上报发送:11 10 05 21 00 01 02 00 02 B9 E0 关闭成功返回:11 10 05 21 00 01 53 9F

选择电流 3 变化值触发上报发送:11 10 05 22 00 01 02 00 01 F9 D2 开启成功返回:11 10 05 22 00 01A3 9F 选择电流 3 范围触发上报发送:11 10 05 22 00 01 02 00 02 B9 D3 关闭成功返回:11 10 05 22 00 01A3 9F

选择电流 4 变化值触发上报发送:11 10 05 23 00 01 02 00 01 F8 03 开启成功返回:11 10 05 23 00 01 F2 5F 选择电流 4 范围触发上报发送:11 10 05 23 00 01 02 00 02 B8 02 关闭成功返回:11 10 05 23 00 01 F2 5F

#### 电流 **1** 范围触发上报:

电流 **1** 范围触发上报寄存器地址范围:1523~ 1525 (0x05F3~0x05F5)

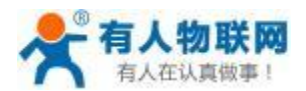

支持功能码:03 (读保持寄存器) 、06 (写单个寄存器) 、10 (写多个寄存器)

使用方式:使用 Modbus 协议的06 或 10 功能码向电流 1 范围触发上报寄存器写入数据或使用 03 功能码读取电 流 1 范围触发上报寄存器数据。电流 1 范围触发上报寄存器共占 3 个寄存器, 1523 (0x05F3) 寄存器为上报范围选 择,寄存器值为 0x01 时电流 1 的值在设定范围内主动上报数据, 为 0x02 时电流 1 的值在设定范围外主动上报数据; 1524 (0x05F4) 寄存器值为设定范围的最小电流值;1525 (0x05F5) 寄存器值为设定范围的最大电流值。

上报触发条件:开启电流 1 主动上报使能且选择电流 1 范围触发上报。当电流 1 的值由"非上报范围"达到"上报 范围",将上报一次当前电流 1 的状态。

注意:仅当电流 1 由"非上报范围"变化为"上报范围"会上报数据,若之后一直处于"上报范围"也不会再次上报, 若再次进入"非上报范围"后又进入"上报范围"会再次上报数据; 以下电流范围触发上报同理。

#### 电流 **1** 变化值触发上报:

电流 **1** 变化值触发上报寄存器地址范围:1744 (0x06D0)

支持功能码:03 (读保持寄存器) 、06 (写单个寄存器)

使用方式: 使用 Modbus 协议的06 功能码向电流 1 变化值触发上报寄存器写入数据或使用 03 功能码读取电流 1 变化值触发上报寄存器数据。电流 1 变化值触发上报寄存器的值为设定的触发主动上报的最小变化值。

上报触发条件:开启电流 1 主动上报使能且选择电流 1 变化值触发上报。当电流 1 值的变化量达到设定的最小 变化值,将上报一次当前电流 1 的状态。

注意:开启变化值触发上报后第一次采集到的电流 1 的值为基准值,当电流 1 值的变化量达到最小变化量,执 行主动上报后,上报值为新的基准值; 以下电流变化值触发上报同理。

#### 电流 **2** 范围触发上报:

电流 **2** 范围触发上报寄存器地址范围:1547~ 1549 (0x060B~0x060D)

支持功能码:03 (读保持寄存器) 、06 (写单个寄存器) 、10 (写多个寄存器)

使用方式:使用 Modbus 协议的06 或 10 功能码向电流 2 范围触发上报寄存器写入数据或使用 03 功能码读取电 流 2 范围触发上报寄存器数据。电流 2 范围触发上报寄存器共占 3 个寄存器, 1547 (0x060B) 寄存器为上报范围选 择,寄存器值为 0x01 时电流 2 的值在设定范围内主动上报数据, 为 0x02 时电流 2 的值在设定范围外主动上报数据; 1548 (0x060C) 寄存器值为设定范围的最小电流值;1549 (0x060D) 寄存器值为设定范围的最大电流值。

上报触发条件:开启电流 2 主动上报使能且选择电流 2 范围触发上报。当电流 2 的值由"非上报范围"达到"上报 范围",将上报一次当前电流 2 的状态。

#### 电流 **2** 变化值触发上报:

电流 **2** 变化值触发上报寄存器地址范围:1745 (0x06D1)

支持功能码:03 (读保持寄存器) 、06 (写单个寄存器)

使用方式:使用 Modbus 协议的06 功能码向电流 2 变化值触发上报寄存器写入数据或使用 03 功能码读取电流 2 变化值触发上报寄存器数据。电流 2 变化值触发上报寄存器的值为设定的触发主动上报的最小变化值。

上报触发条件:开启电流 2 主动上报使能且选择电流 2 变化值触发上报。当电流 2 值的变化量达到设定的最小 变化值,将上报一次当前电流 2 的状态。

#### 电流 **3** 范围触发上报:

电流 **3** 范围触发上报寄存器地址范围:1571~ 1573 (0x0623~0x0625)

支持功能码:03 (读保持寄存器) 、06 (写单个寄存器) 、10 (写多个寄存器)

使用方式:使用 Modbus 协议的06 或 10 功能码向电流 3 范围触发上报寄存器写入数据或使用 03 功能码读取电 流 3 范围触发上报寄存器数据。 电流 3 范围触发上报寄存器共占 3 个寄存器,1571 (0x0623) 寄存器为上报范围选 择,寄存器值为 0x01 时电流 3 的值在设定范围内主动上报数据, 为 0x02 时电流 3 的值在设定范围外主动上报数据; 1572 (0x0624) 寄存器值为设定范围的最小电流值;1573 (0x0625) 寄存器值为设定范围的最大电流值。

上报触发条件:开启电流 3 主动上报使能且选择电流 3 范围触发上报。当电流 3 的值由"非上报范围"达到"上报 范围",将上报一次当前电流 3 的状态。

#### 电流 **3** 变化值触发上报:

电流 **3** 变化值触发上报寄存器地址范围:1746 (0x06D2) 支持功能码:03 (读保持寄存器) 、06 (写单个寄存器)

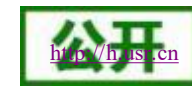

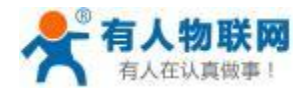

使用方式:使用 Modbus 协议的06 功能码向电流 3 变化值触发上报寄存器写入数据或使用 03 功能码读取电流 3 变化值触发上报寄存器数据。电流 3 变化值触发上报寄存器的值为设定的触发主动上报的最小变化值。

上报触发条件:开启电流 3 主动上报使能且选择电流 3 变化值触发上报。当电流 3 值的变化量达到设定的最小 变化值,将上报一次当前电流 3 的状态。

#### 电流 **4** 范围触发上报:

电流 **4** 范围触发上报寄存器地址范围:1595~ 1597 (0x063B~0x063D)

支持功能码:03 (读保持寄存器) 、06 (写单个寄存器) 、10 (写多个寄存器)

使用方式:使用 Modbus 协议的06 或 10 功能码向电流 3 范围触发上报寄存器写入数据或使用 03 功能码读取电 流 4 范围触发上报寄存器数据。电流 4 范围触发上报寄存器共占 3 个寄存器, 1595 (0x063B) 寄存器为上报范围选 择,寄存器值为 0x01 时电流 4 的值在设定范围内主动上报数据, 为 0x02 时电流 4 的值在设定范围外主动上报数据; 1596 (0x063C) 寄存器值为设定范围的最小电流值;1597 (0x063D) 寄存器值为设定范围的最大电流值。

上报触发条件:开启电流 4 主动上报使能且选择电流 4 范围触发上报。当电流 4 的值由"非上报范围"达到"上报 范围",将上报一次当前电流 4 的状态。

#### 电流 **4** 变化值触发上报:

电流 **4** 变化值触发上报寄存器地址范围:1747 (0x06D3)

支持功能码:03 (读保持寄存器) 、06 (写单个寄存器)

使用方式:使用 Modbus 协议的06 功能码向电流 4 变化值触发上报寄存器写入数据或使用 03 功能码读取电流 4 变化值触发上报寄存器数据。电流 4 变化值触发上报寄存器的值为设定的触发主动上报的最小变化值。

上报触发条件:开启电流 4 主动上报使能且选择电流 4 变化值触发上报。当电流 4 值的变化量达到设定 的最小变化值,将上报一次当前电流 4 的状态。

### <span id="page-29-0"></span>**3.6.** 工作模式

IO 系列产品支持两种工作模式,分别为主机模式与从机模式。产品在 LoRa 端和 RS485 端均默认工作在从机模 式,接收到非本机地址的数据会将数据丢弃。

设置工作模式时可使用设置软件USR-IO 在参数配置页面设置或使用Modbus 命令根据表 10 Modbus 寄存器分配 表向对应寄存器写入相应参数进行设置。

#### <span id="page-29-1"></span>**3.6.1.** 主机模式

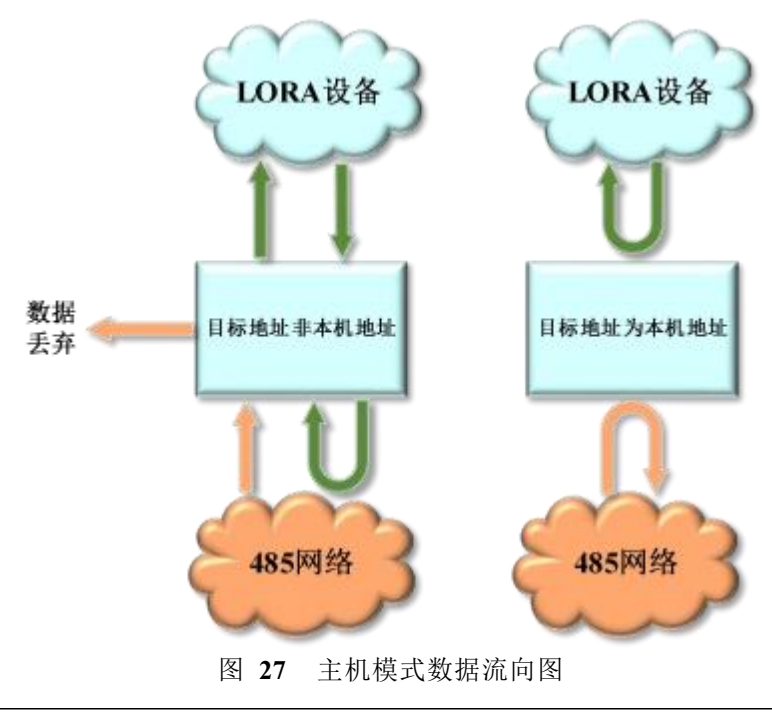

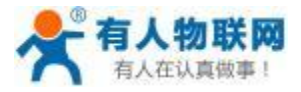

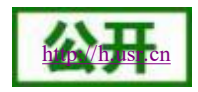

在主机模式下,LoRa 设备除可以与网络 IO 设备通信外还可以与 485 网络上的 Modbus 设备通信 (非主机地址 的 Modbus 数据将会转发到 485 接口下的从机设备); 485 网络上的 Modbus 设备也可以直接与网络 IO 设备进行通 信。

<span id="page-30-0"></span>**3.6.2.** 从机模式

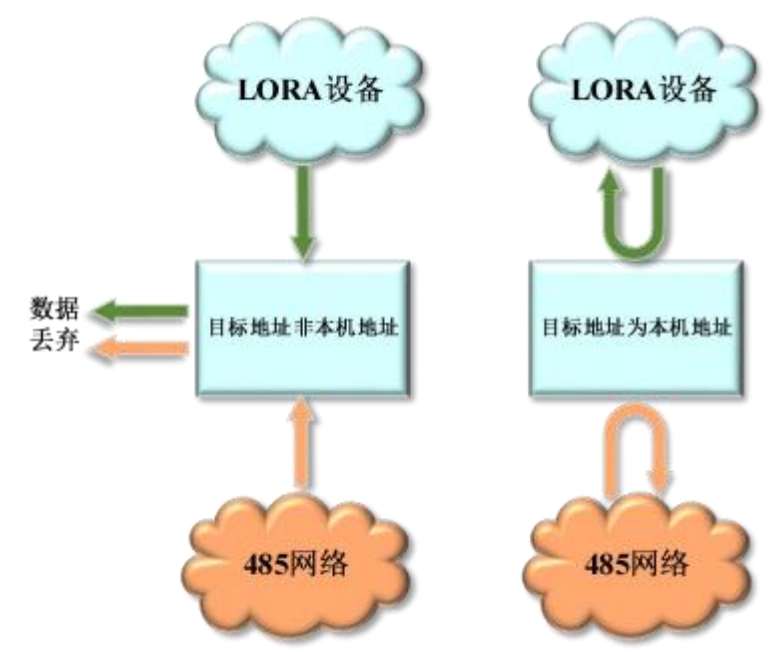

图 **28** 从机模式数据流向图

在从机模式下, 网络 IO 设备可直接与连接的 LoRa 设备通信也可以直接与 485 网络上面的设备通信, 但此时连 接的 LoRa 设备不可以与 485 网络上面的其它设备通信。

# <span id="page-30-1"></span>**3.7.** 固件升级

USR-IO34-LR-C 支持通过 485 串口进行固件升级,针对 USR-IO34-LR-C 已经无法正常启动或设备功能更新时使 用。用户使用串口进行固件升级前需同技术支持沟通获取升级固件。

## <span id="page-30-2"></span>**3.7.1.** 串口升级

- 1. 将设备串口与 PC 连接后打开 USR-IO 设置软件,点击固件升级。
- 2. 选择 RS485 对应的串口号以及固件的路径。
- 3. 点击"开始升级"按钮。
- 4. 按住设备 reload 按键, 设备断电重新上电。WORK 指示灯进入快速闪烁, 设备开始固件升级。 (上电后 WORK 灯进入快速闪烁,即可松开 reload 按键)
- 5. 设置软件提示完成升级,断电重启,固件升级完毕。

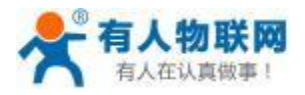

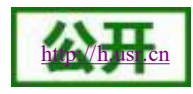

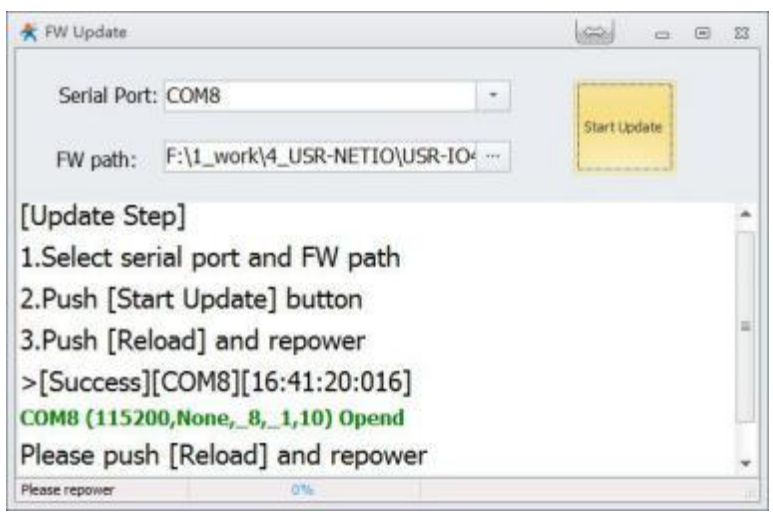

图 **29** 开始升级

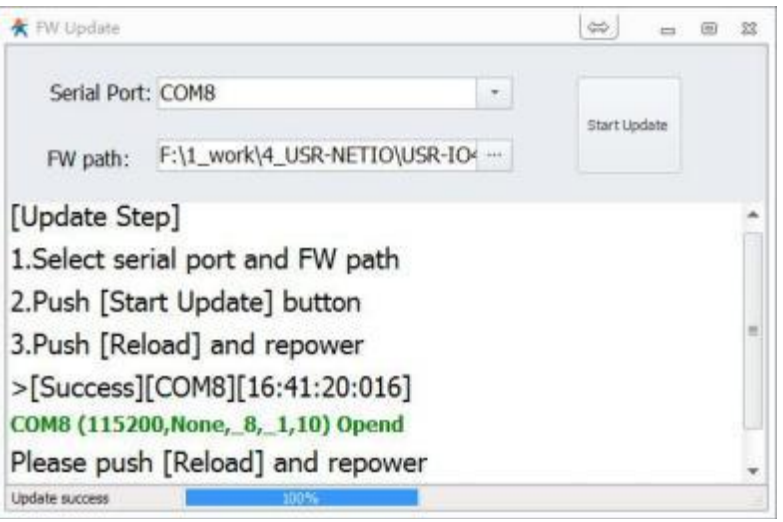

图 **30** 升级完成

# <span id="page-31-0"></span>**3.8.** 串口

### <span id="page-31-1"></span>**3.8.1.** 基本参数

| 项目  | 参数                                  | 默认         |
|-----|-------------------------------------|------------|
| 波特率 | $300 - 230400$                      | 9600       |
| 数据位 | 7,8                                 | 8          |
| 停止位 | 1,2                                 |            |
| 校验位 | NONE(无校验位)<br>EVEN(偶校验)<br>ODD(奇校验) | NONE(无校验位) |

表 **5** 串口基本参数

# <span id="page-31-2"></span>**3.8.2.** 设置方式

设置串口参数时可使用设置软件USR-IO 在参数配置页面设置或使用Modbus 命令根据表 10 Modbus 寄存器分配

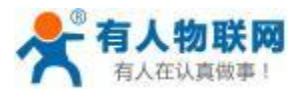

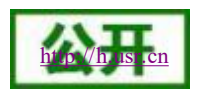

#### 表向对应寄存器写入相应参数。

串口参数共占2 个寄存器。协议长度为 4 个字节,具体协议内容如下,举例的数值为 HEX 格式:

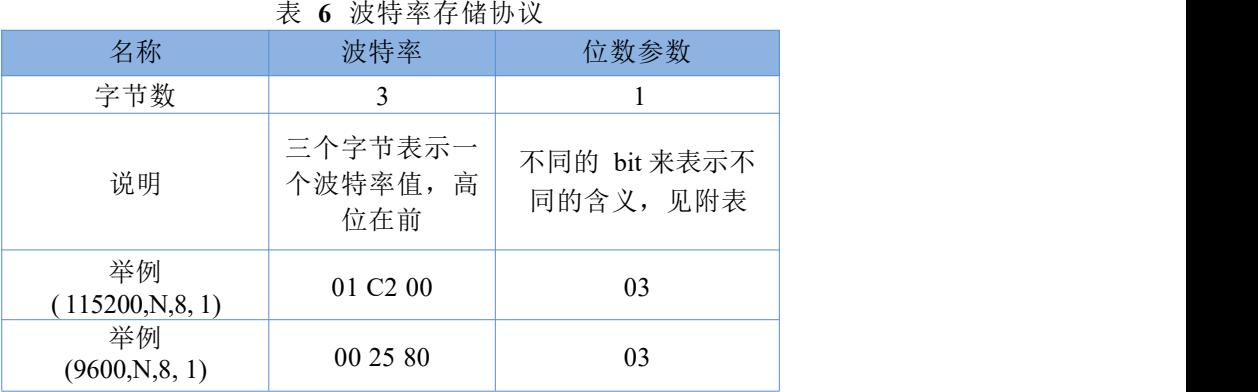

#### 表 **7** 串口参数位 **bit** 含义说明

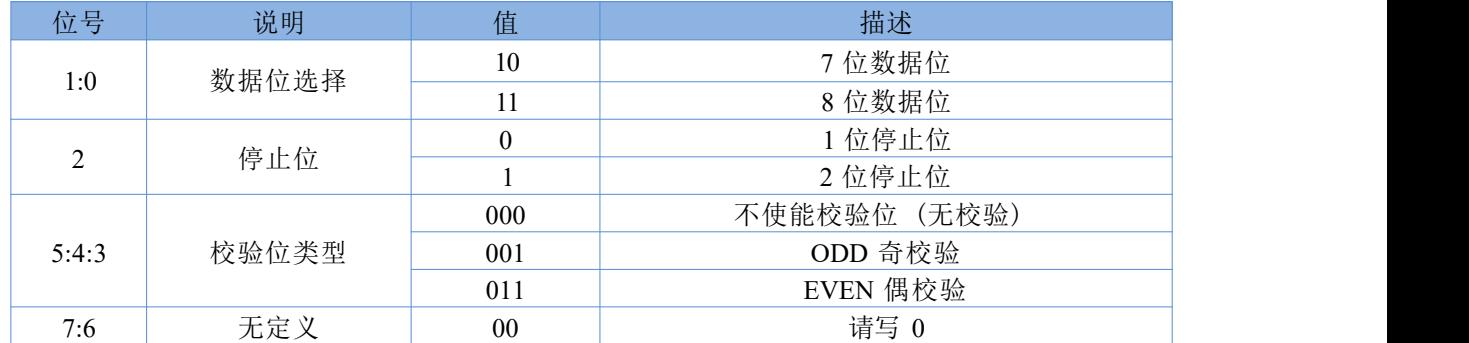

# <span id="page-32-0"></span>**3.9. LoRa**

#### <span id="page-32-1"></span>**3.9.1.** 基本参数

#### 注意:AID 与 NID 范围为 00000001~FFFFFFFE。 设备对 LoRa 参数会进行开机自检, 若成功设置非法参数, 自检后, 设备会恢复出厂参数。

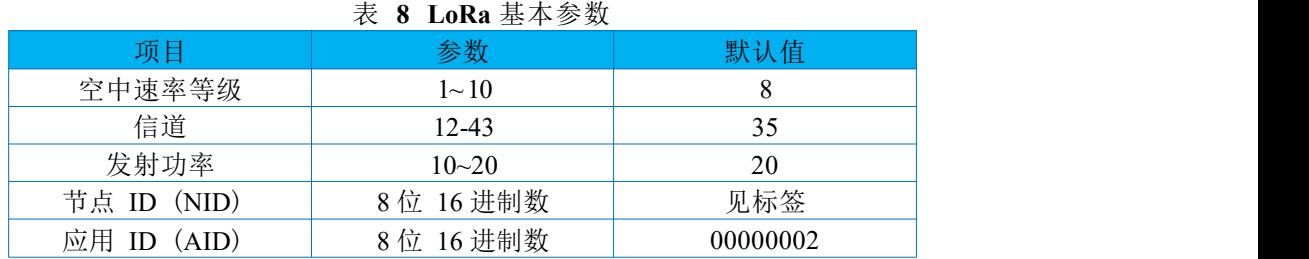

设置 LoRa参数时可使用设置软件 USR-IO 在参数配置页面设置或使用 Modbus 命令根据表 10 Modbus 寄存器分 配表向对应寄存器写入相应参数。

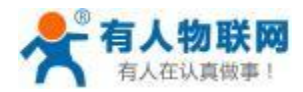

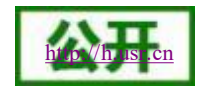

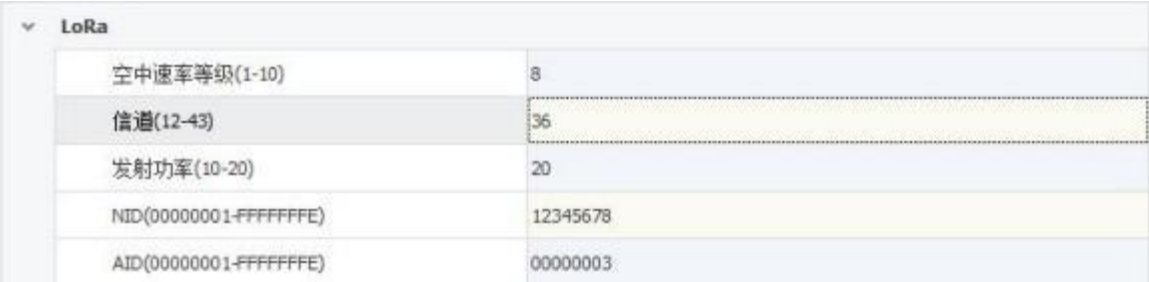

图 **31 LoRa** 参数设置

使用 USR-IO34-LR-C 作为节点连接至 USR-LG220-L 需要将 IO34-LR-C 的 AID 与 LG220 的 AID 设为一致, 与 LG220 通道 1 的速率与信道设为一致。

注意: カランド アイスト こうしょう しんこうかい こうしょう しんこう しょうかい しゅうしょく

USR-IO34-LR-C 具备主动上报功能,不支持 LG220 的节点主动上报模式,与 LG220 连接时请使用 LG220 的服务器主动下发或集中器轮询唤醒 (轮询数据请根据第五章 Modbus 指令设置) 模式。

上电调试通信时, 务必要接上 LORA 天线, 否则容易导致 LORA 模块损坏, 凡是未接天线调试导致的设备 故障,我方不予承保。

固件升级或者参数变更时,请勿采取断电方式重启设备,否则易造成设备故障。

<span id="page-33-0"></span>**3.10.** 其它说明

<span id="page-33-1"></span>**3.10.1.** 状态指示灯

USR-IO34-LR-C 的状态指示灯有 POWER 、WORK 、RX 、TX。 表 **9** 指示灯状态

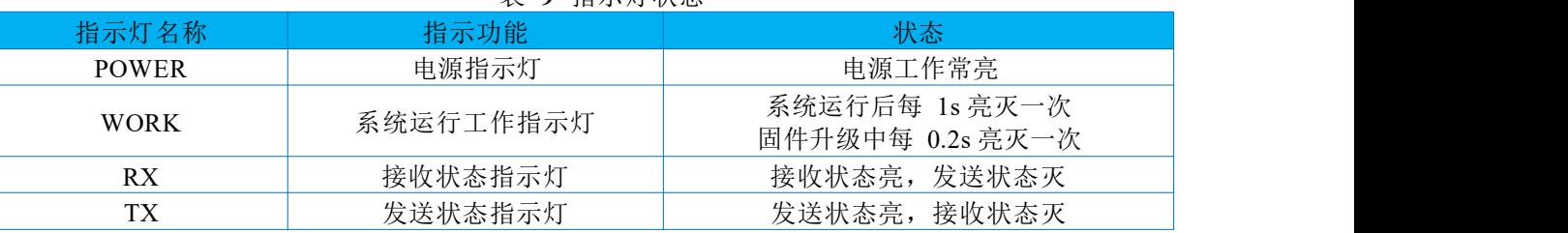

注意:设备默认为接收状态,即除发送数据时,一直处于接收状态指示灯亮,发送状态指示灯灭。

#### <span id="page-33-2"></span>**3.10.2.** 硬件恢复出厂设置

通过操作 Reload 键可恢复出厂设置。上电状态下,长按 Reload 键 3~15 秒后松开,可将设备参数恢复至出厂参 数。未到 3 秒或超出 15 秒则认为误操作,不做处理。

# <span id="page-33-3"></span>**4.** 应用

# <span id="page-33-4"></span>**4.1. LoRa** 方案特点

- 1. USR-IO34-LR-C 是半双工的通讯方式 (类似于有线的485), 同一时刻在同一通道内只支持一个设备讲行 发送操作,不支持同一信道、速率下多个节点设备同时向集中器设备发送数据;
- 2. LoRa 通信方式空中耗时较长,不适合应用于对实时性要求较高的场景。
- 3. 使用 LoRa 速率越低, 则传输距离越远, 抗干扰能力越强, 发送数据耗时越长。

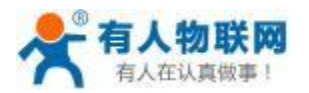

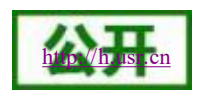

# <span id="page-34-0"></span>**4.2. Modbus** 数据采集

- 适用场景:①农业蔬菜大棚土壤信息采集;②电表、水表等表类数据采集;③空气质量状况信息采集。 ٠
- 搭配产品: 可搭配 LoRa 无线网关使用 (详见官网 <http://www.usr.cn/Product/index.html>), 本文以 USR-L  $\bullet$ G220-L 为例
- 应用详情 (以电表数据采集为例)

LoRa 无线网关 (如 USR-LG220-L) 与 PC 端抄表软件建立 socket 连接,抄表软件下发的 Modbus 查询指令 通过 LoRa 无线网关传输给 USR-IO34-LR-C (节点), 节点下的 Modbus 设备根据查询指令选择上报数据, 并通过 USR-IO34-LR-C (节点) LoRa 无线网关 (集中器) 抄表软件,完成一次数据采集过程;除使 用抄表软件外,也可将采集到的数据上报至有人云,通过有人云查看;具体见下图。

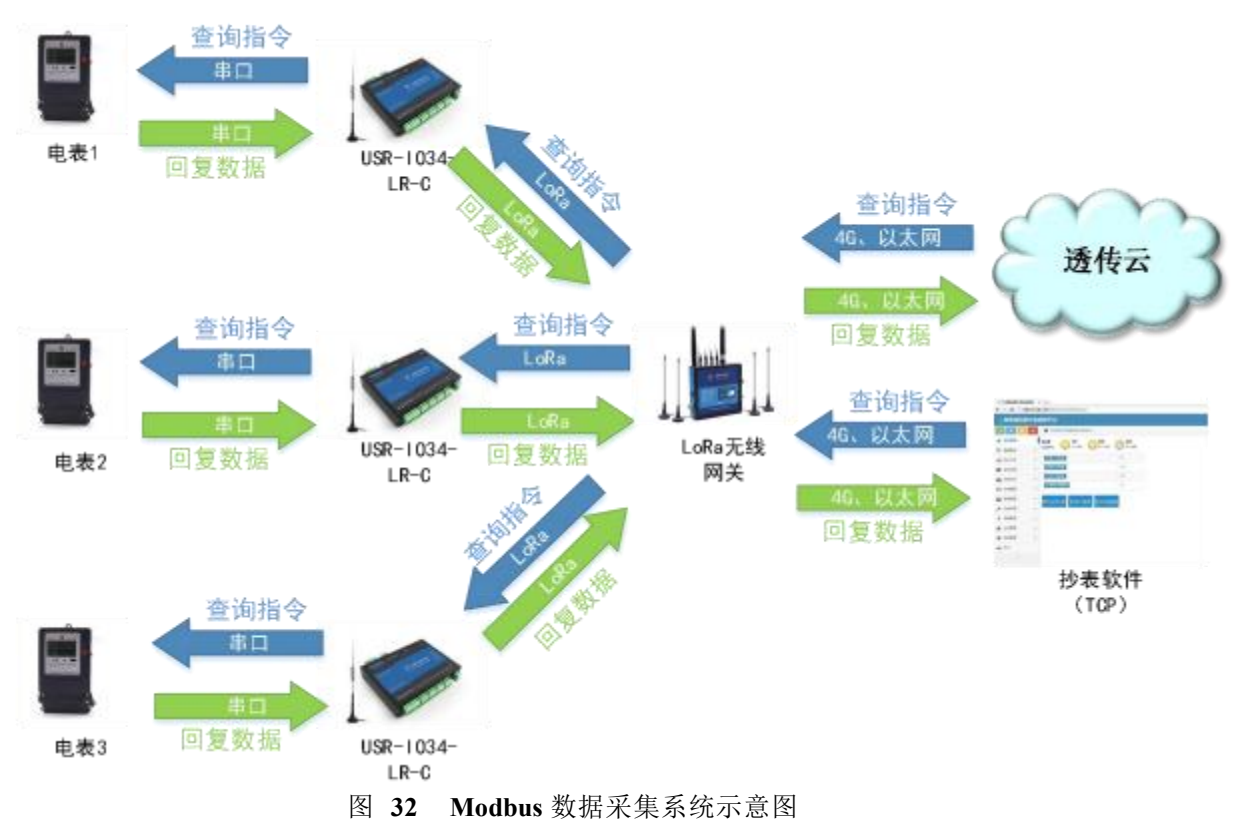

速率设置

因厂区厂房林立,穿透较多,建议实际使用时穿透不要超过 9 层实体墙,对于 1km 内的厂房,当穿透实体 墙较少 (2 层以内) 可尝试选择速率 6-8; 当穿透较多, 可尝试使用速率 2-4 进行测试, 障碍物阻挡会造成 通信距离缩短,以实际测试为准。

注: カランド アイストランド こうしょう しんこうかい しんこうかい はんこう しんこうかい しんこうかい しんこうかい しんこうかい しんこうかい しんこうかい しんこうかい

- 1) LG220 (LoRa 无线网关) 与抄表软件的连接方式为 socket 连接,抄表软件做服务器。
- 2) 服务器通过集中器设备向节点设备发送数据需遵循一定格式。
- 3) 该数据采集方案也适用于 DL645 等类似于 Modbus 协议采集方式,但要求抄表软件 (服务器) 对不同 的节点设备有不同的查询指令 (即发送的查询指令根据查询设备的 NID 区分,详情可参照 LG220 数据 上报及接收格式) 。
- 4) 本应用将 RS485 模式设置为主机模式。
- 5) 为避免信号互相干扰,同一信道速率下同一时刻只能采集一个节点设备数据,不支持同一信道速率下 多个节点设备同时上报数据。
- 6) LG220 (LoRa 无线网关) 最大支持挂载 500 个节点。
- 7) LoRa 速率等级对传输耗时影响较大,在设置 Modbus 接收超时时间时要注意。

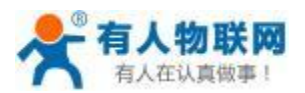

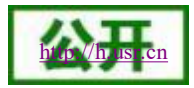

# <span id="page-35-0"></span>**4.3.** 定点数据采集及设备控制

- 适用场景:私有协议下的数据采集及设备控制,如蔬菜大棚中,各传感器使用的采集指令相同 (用户 设备本身不带有设备编号) ,且需要对不同设备进行不同的控制操作 (如阀门) 。
- 搭配产品:可搭配 LoRa 无线网关使用 (详见官网 <http://www.usr.cn/Product/index.html>) ,本文以 USR -LG220-L 为例
- □ 应用详情 (以蔬菜大棚土壤温湿度采集及灌溉阀门控制为例) LoRa 无线网关与服务器建立 socket 连接, 服务器下发的查询指令通过 LoRa 无线网关传输给指定的 U SR-IO34-LR-C (节点), 节点下的传感器设备根据查询指令选择上报数据, 并通过传感器设备 OUSR-IO34-LR-C (节点) 3LoRa 无线网关 (集中器) 3服务器, 完成一次数据采集过程; 同样的, 服务器 下发的控制指令通过:服务器 , LoRa 无线网关 (集中器) 4DUSR-IO34-LR-C (节点) 4阀门控制设 备,具体见下图。

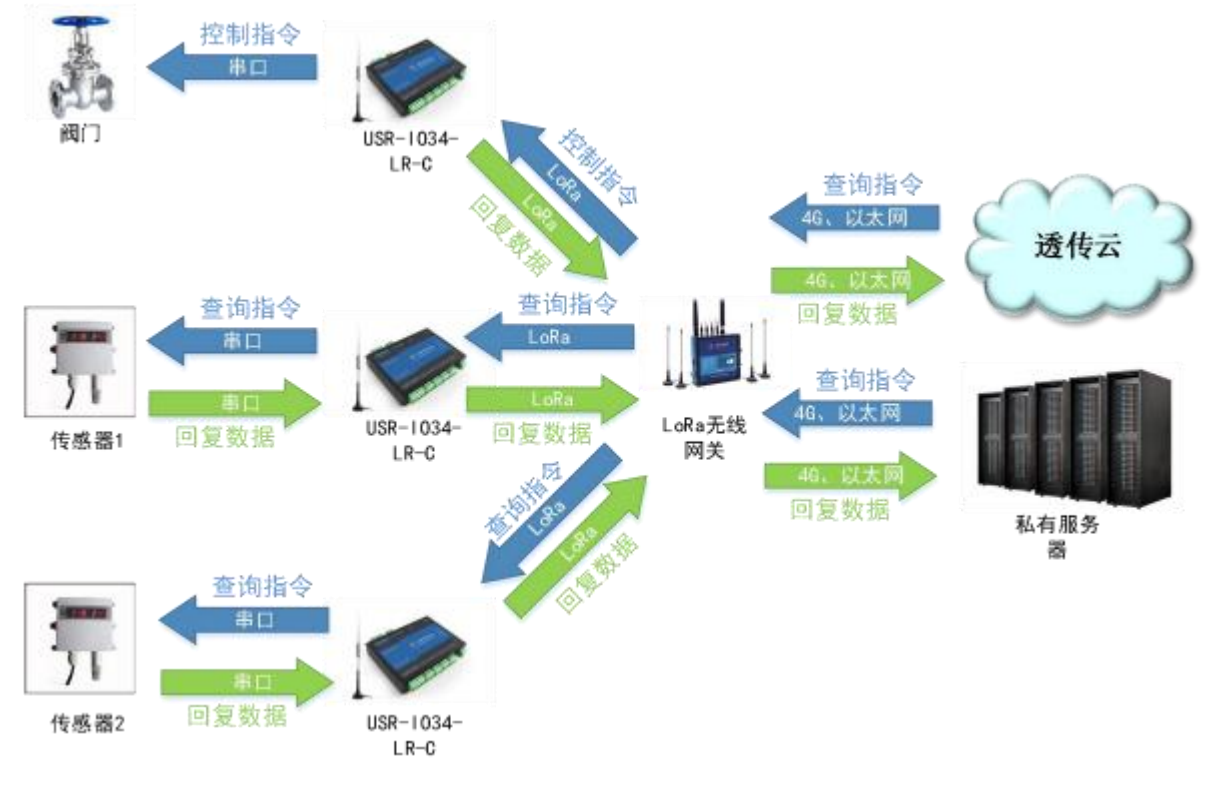

图 **33** 定点数据采集及控制系统示意图

速率设置

因蔬菜大棚或者田野遮挡较少,则主要考虑距离及实时性问题,在 1km 左右范围内,可选择速率 6-8; 在 3km 以内的范围内,可选择速率 3-5 进行测试,再远的距离因为中间环境变化较多,需实际测试选 择,若存在建筑遮挡,需降低速率。

注: カランド アイストランド こうしょう しんこうかい こうしょう こうしょう しょうかい しゅうしょく

- 1) 本应用将 RS485 模式设置为主机模式。
- 2) 服务器通过集中器设备向节点设备发送数据需遵循一定格式。
- 3) 为避免信号互相干扰,同一信道速率下同一时刻只能采集一个节点设备数据,不支持同一信道速 率下多个节点设备同时上报数据。
- 4) LG220 (LoRa 无线网关) 最大支持挂载 500 个节点。
- 5) LoRa 速率等级对传输耗时影响较大,在设置 Modbus 接收超时时间时要注意。

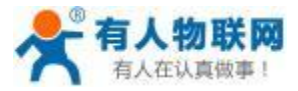

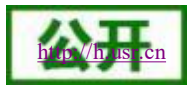

# <span id="page-36-0"></span>**5. Modbus** 指令

# <span id="page-36-1"></span>**5.1. Modbus** 帧

#### Modbus RTU:

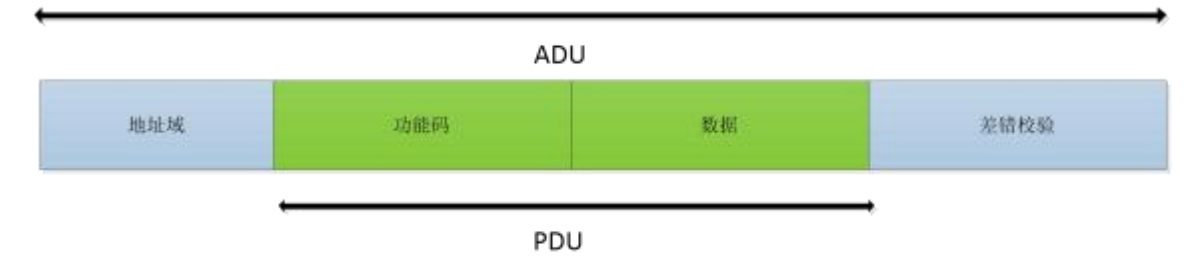

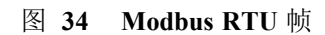

USR-IO34-LR-C 数据请求格式遵循通用 Modbus 帧格式。设备可解析 Modbus RTU 协议并执行相关操作。

#### <span id="page-36-2"></span>**5.1.1.** 功能码

#### 注意: 以下示例遵循 Modbus RTU 协议

#### **0x01** (读线圈寄存器) 功能码:

发送:11 01 00 00 00 01 FF 5A (查询第一路继电器输出状态)

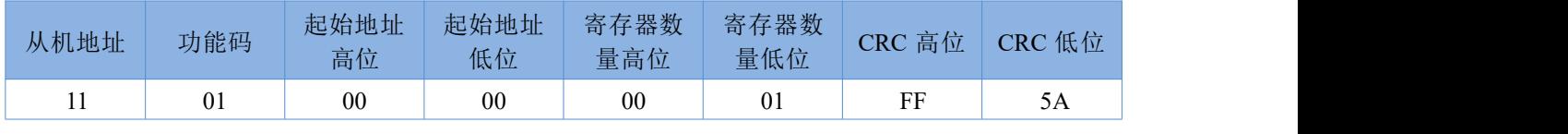

回复:11 01 01 01 94 88 (第一路继电器处于闭合状态)

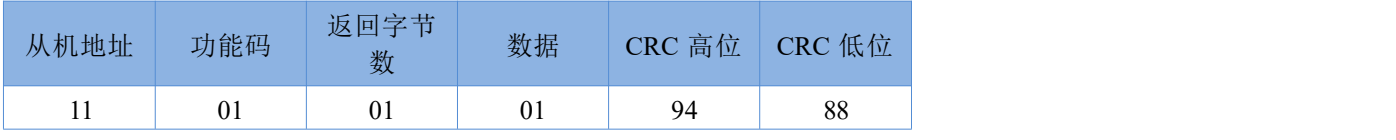

注意:数据个数由寄存器与字节数量决定, 以下功能码同理。

#### **0x02** (读离散输入寄存器) 功能码:

发送:11 02 00 20 00 01 BA 90 (查询第一路电平输入状态)

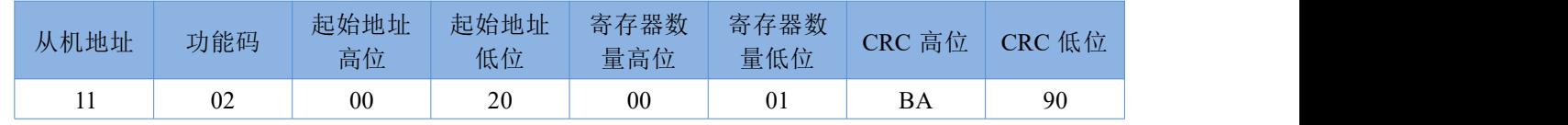

回复:11 02 01 01 64 88 (第一路存在有效电平输入)

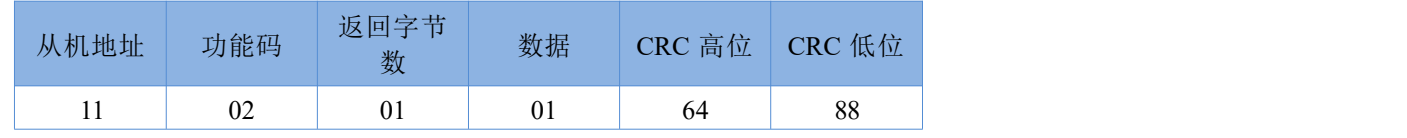

**0x03** (读保持寄存器) 功能码:

发送:11 03 00 20 00 01 87 50 (查询第一路电平输入状态)

**`**

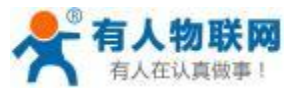

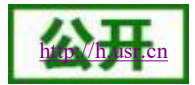

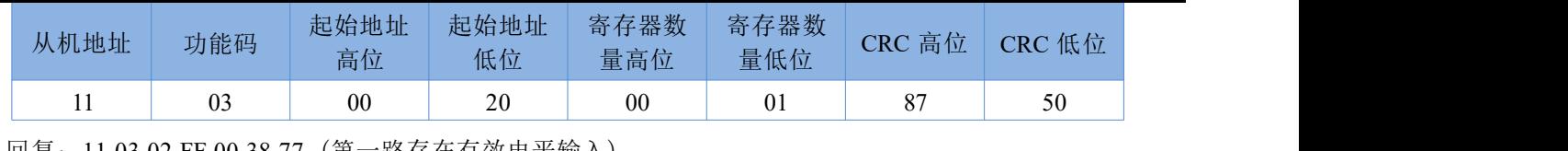

回复:11 03 02 FF 00 38 77 (第一路存在有效电平输入)

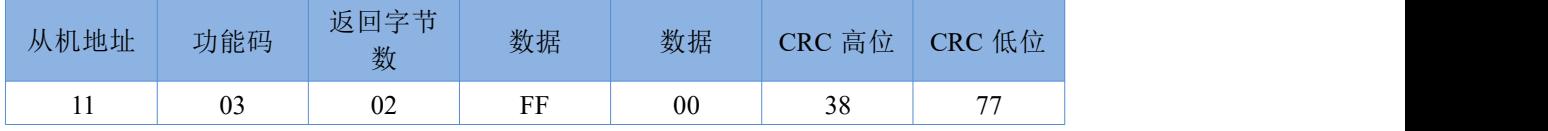

#### **0x04** (读输入寄存器) 功能码:

发送:11 04 00 30 00 01 33 55 (查询第一路按键输入状态)

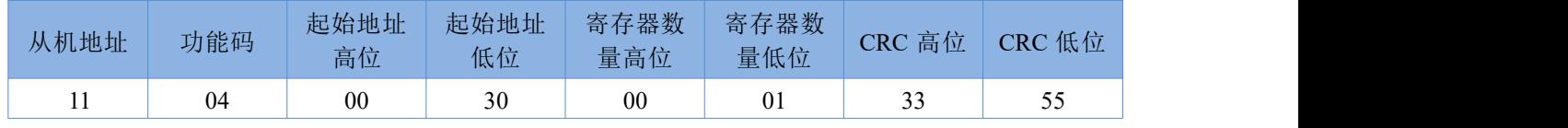

回复:11 04 02 FF 00 39 03 (第一路存在有效按键输入)

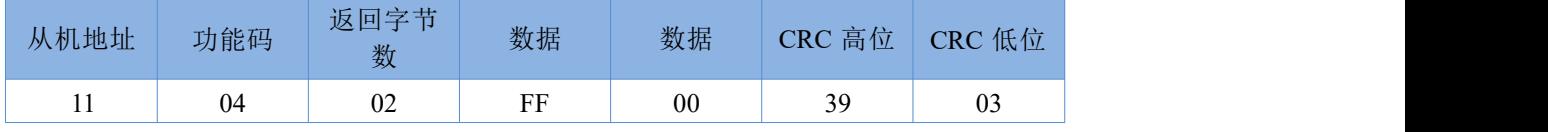

### **0x05** (写单个线圈寄存器) 功能码:

发送:11 05 00 00 FF 00 8E AA (闭合第一路继电器)

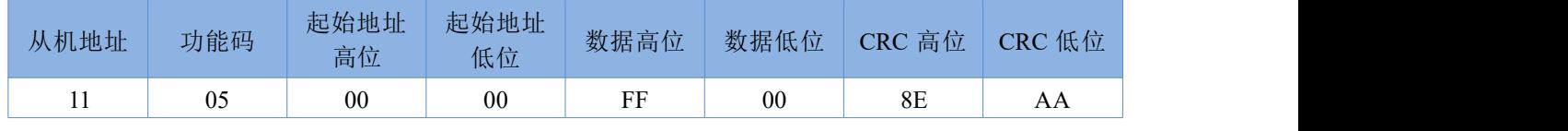

回复:11 05 00 00 FF 00 8E AA (第一路继电器闭合成功)

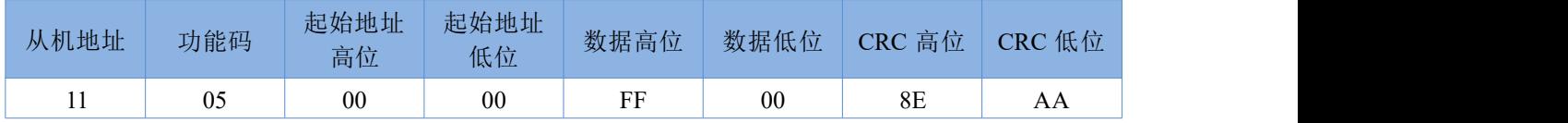

### **0x06** (写单个保持寄存器) 功能码:

发送:11 06 00 B0 00 01 4B 7D (更改 485 模式为主机模式)

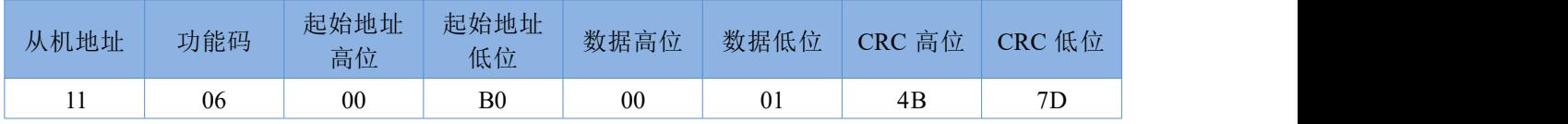

回复:11 06 00 B0 00 01 4B 7D (更改成功)

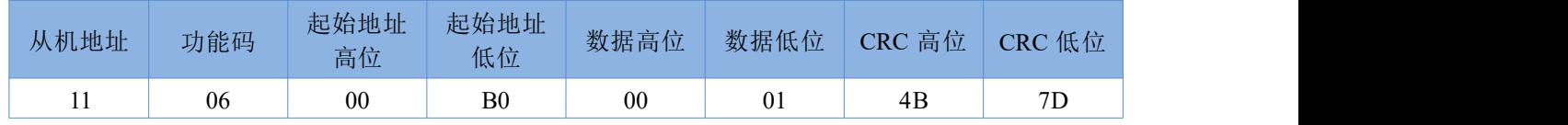

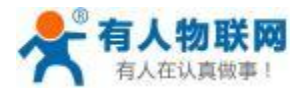

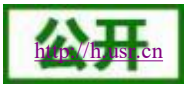

#### **0x0F** (写多个线圈寄存器) 功能码:

发送:11 0F 00 00 00 04 01 0F 7F 9E (闭合四路继电器)

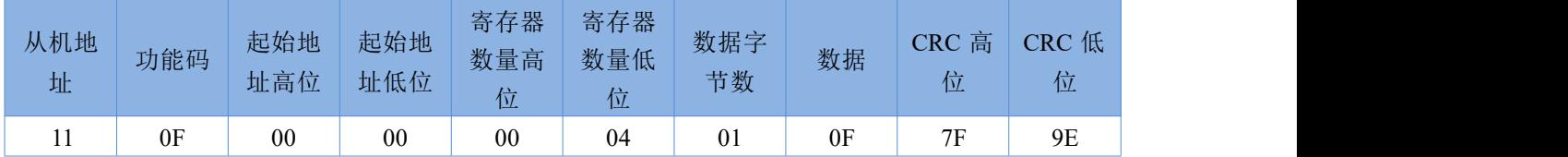

回复:11 0F 00 00 00 04 56 98 (四路继电器闭合成功)

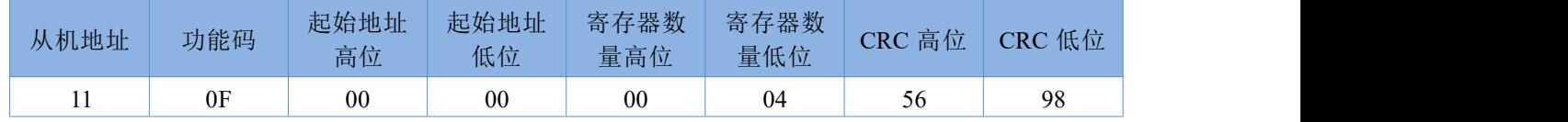

#### **0x10** (写多个保持寄存器) 功能码:

发送:11 10 00 B0 00 01 02 00 01 B0 60 (闭合第一路继电器)

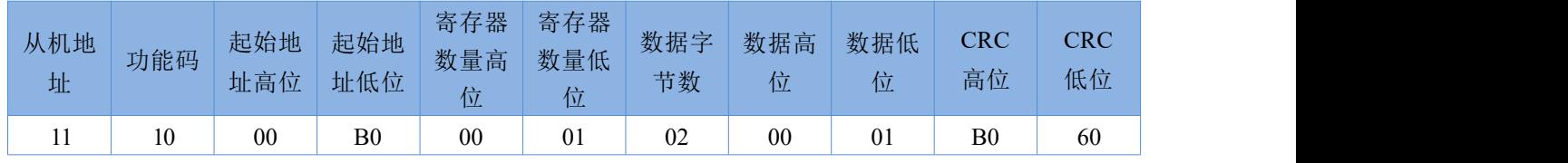

回复:11 10 00 B0 00 01 02 BE (第一路继电器闭合成功)

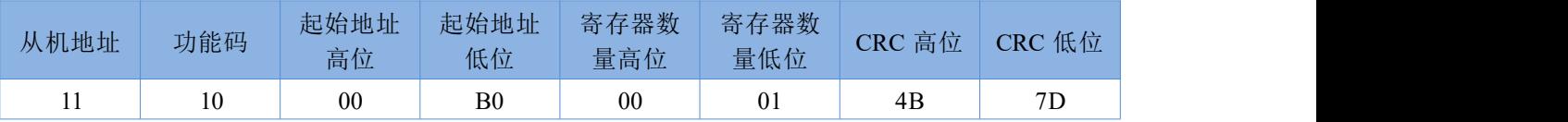

# <span id="page-38-0"></span>**5.2.** 寄存器分配

**USR-IO34-LR-C** 寄存器使用说明:

- 1 、 寄存器的基地址为 0x0000。
- 2 、 数据操作最小单位为 1 个寄存器,不可拆分操作。
- 3 、 配套设置软件 USR-IO 采用 UTF-8 编码格式。
- 4 、 寄存器存储 16 进制数据,所读即所写。

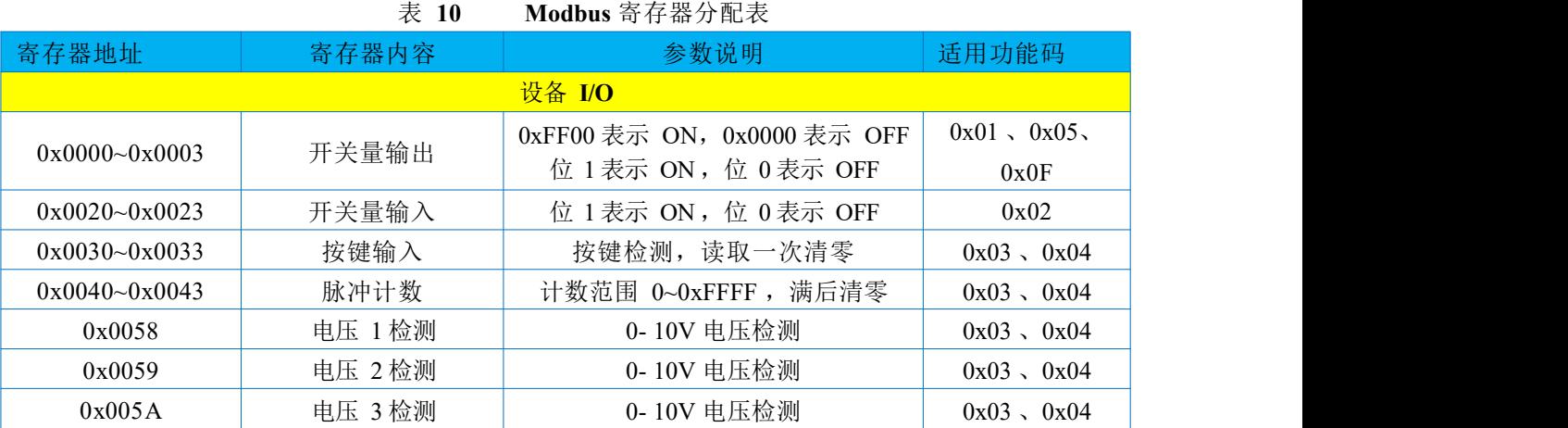

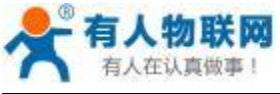

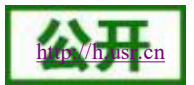

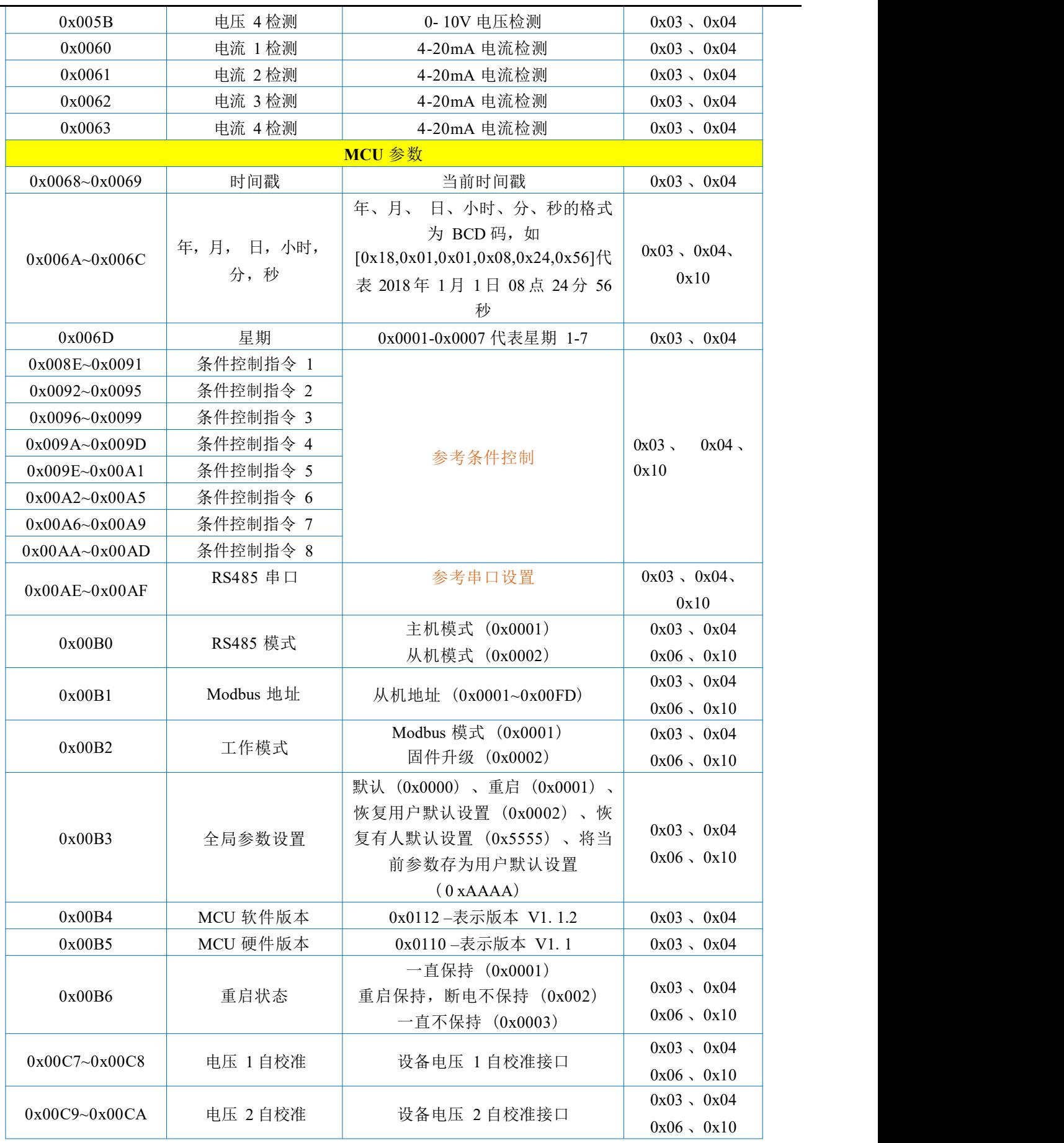

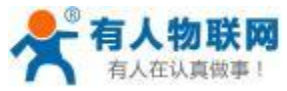

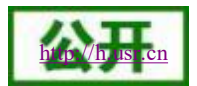

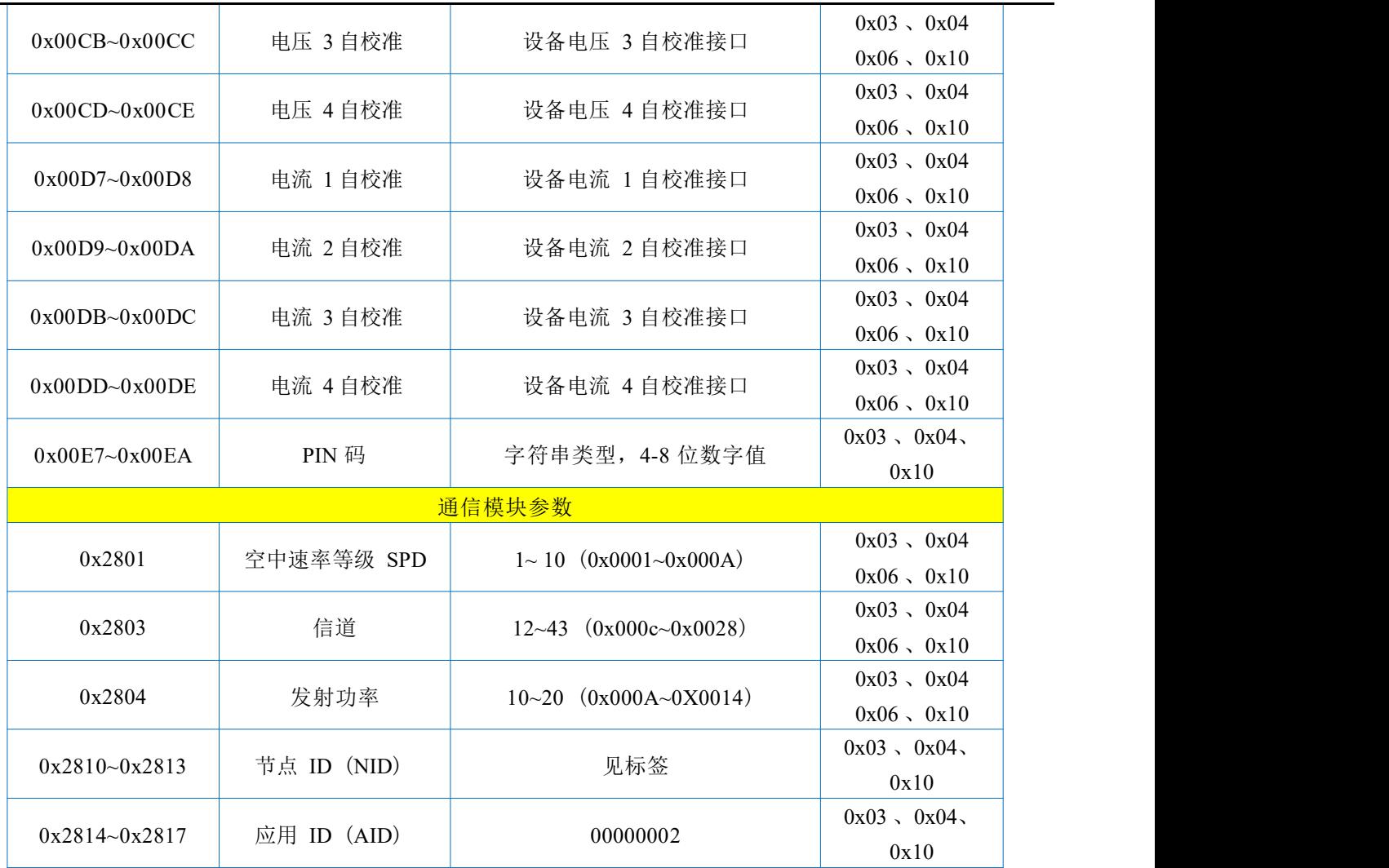

# <span id="page-40-0"></span>**6.** 联系方式

公 司:济南有人物联网技术有限公司

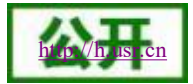

地 址:山东省济南市高新区新泺大街 1166 号奥盛大厦 1 号楼 11 层

网 址:**<http://www.usr.cn>**

客户支持中心:**[http://IM.usr.cn](http://im.usr.cn)**

邮 箱:**[sales@usr.cn](mailto:sales@usr.cn)**

电 话:4000-255-652 或者 0531-88826739

有人定位:万物互联使能者

有人愿景:成为工业物联网领域的生态型企业

有人使命:连接价值 价值连接

价值观:天道酬勤 厚德载物 共同成长 积极感恩

产品理念:简单 可靠 价格合理

企业文化:有人在认真做事

# <span id="page-41-0"></span>**7.** 免责声明

本文档提供有关 USR-IO34-LR-C 系列产品的信息,本文档未授予任何知识产权的许可,并未以明示或暗示, 或以禁止发言或其它方式授予任何知识产权许可。除在其产品的销售条款和条件声明的责任之外, 我公司概不 承担任何其它责任。并且,我公司对本产品的销售和/或使用不作任何明示或暗示的担保,包括对产品的特定用 途适用性,适销性或对任何专利权,版权或其它知识产权的侵权责任等均不作担保。本公司可能随时对产品规 格及产品描述做出修改,恕不另行通知。

# <span id="page-41-1"></span>**8.** 更新历史

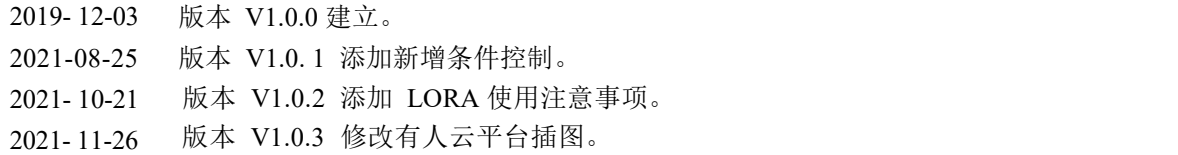